Conheça o nosso Núcleo de Atividades Complementares!

+ Esportes + Arte e Cultura **TEMPO DE QUALIDADE** 

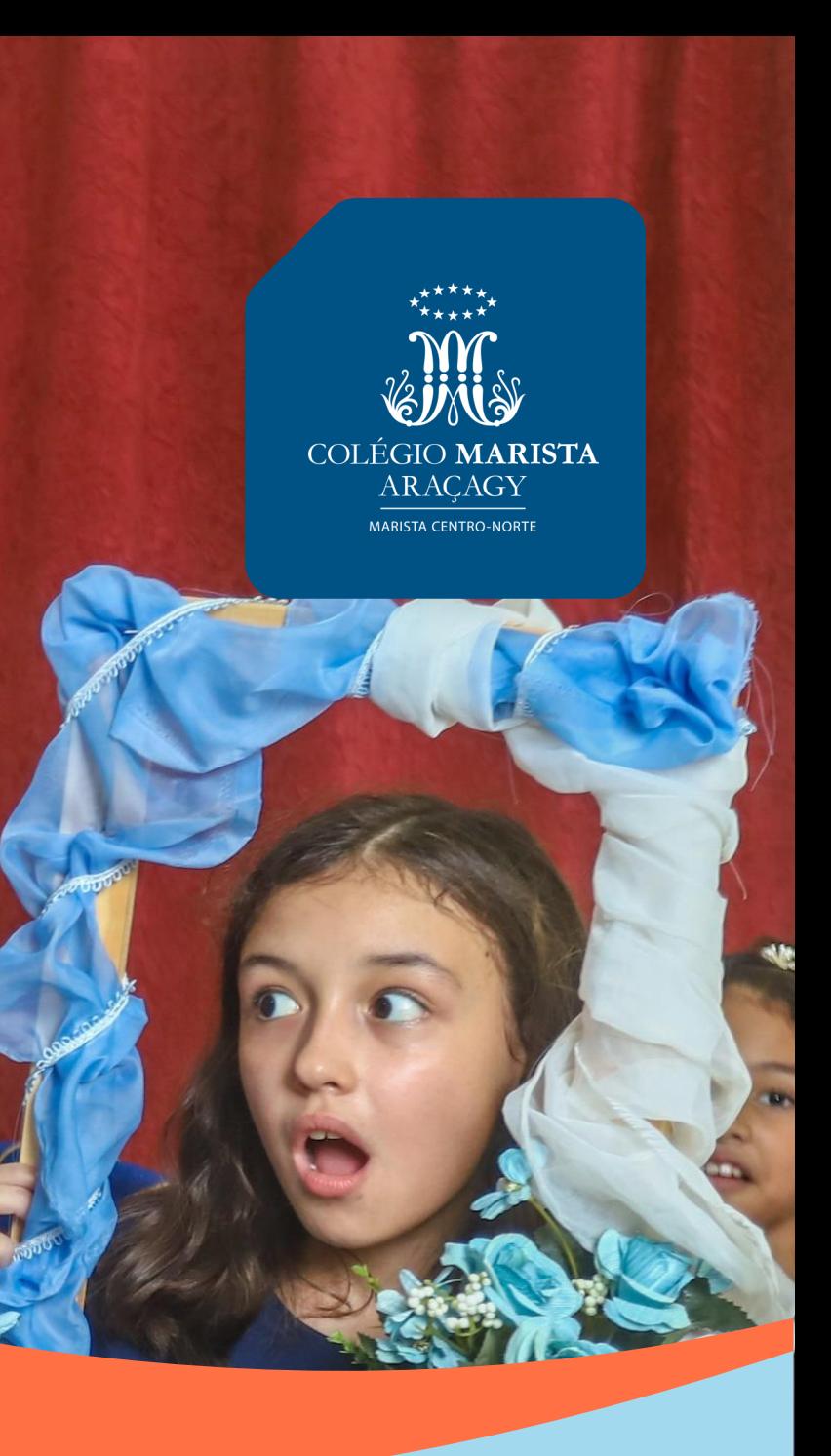

# **VIVENCIE MAIS** NO MARISTA

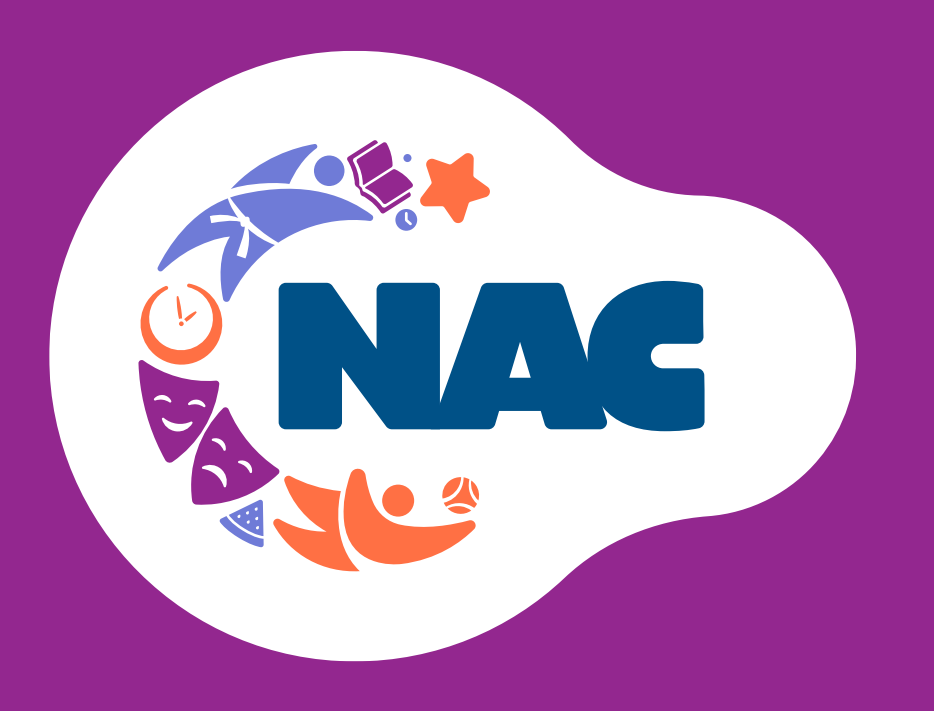

**NOSSAS MODALIDADES!** Ginástica Rítmica Futsal v Vôlei **Basquete** V Handebol Natação

- 
- 
- 
- 
- 
- 
- Judô  $\checkmark$

### **CONHEÇA NOSSAS ESCOLINHAS DE ESPORTE, ARTE E CULTURA!**

Atividades dinâmicas e lúdicas, ministradas por educadores especialistas, que atuam com olhar cuidadoso para o melhor desenvolvimento de cada educando.

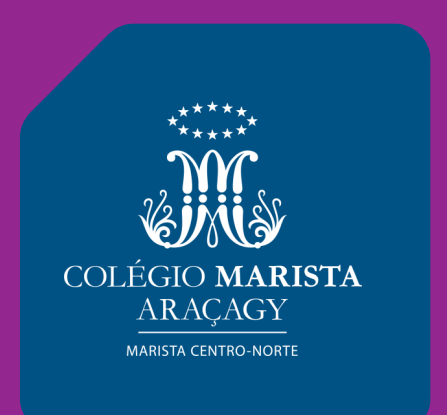

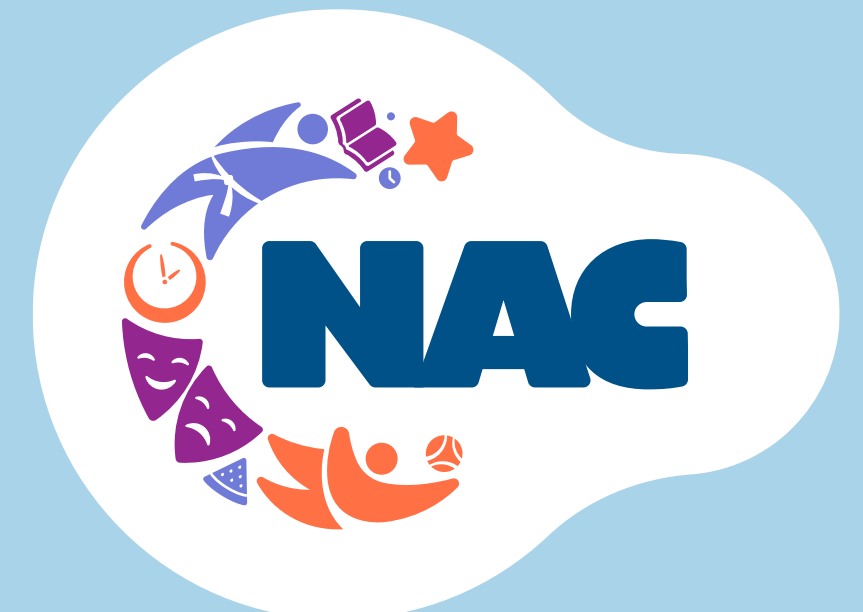

## **Valorizamos as** habilidades socioemocionais, oportunizando lições importantes que transcendem a sala de aula e acompanharão o estudante

durante toda a vida.

#### **NOSSAS LINGUAGENS!**

- √ Dança
- Balé
- Jazz
- Teatro
- Música

+ Esportes + Arte e Cultura

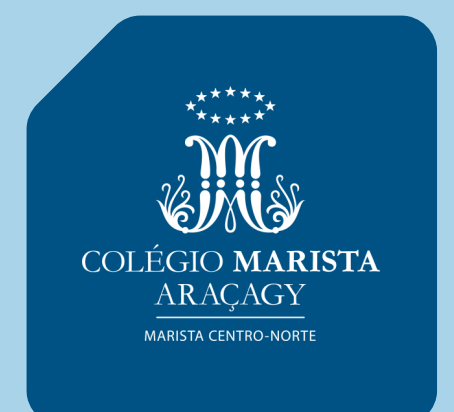

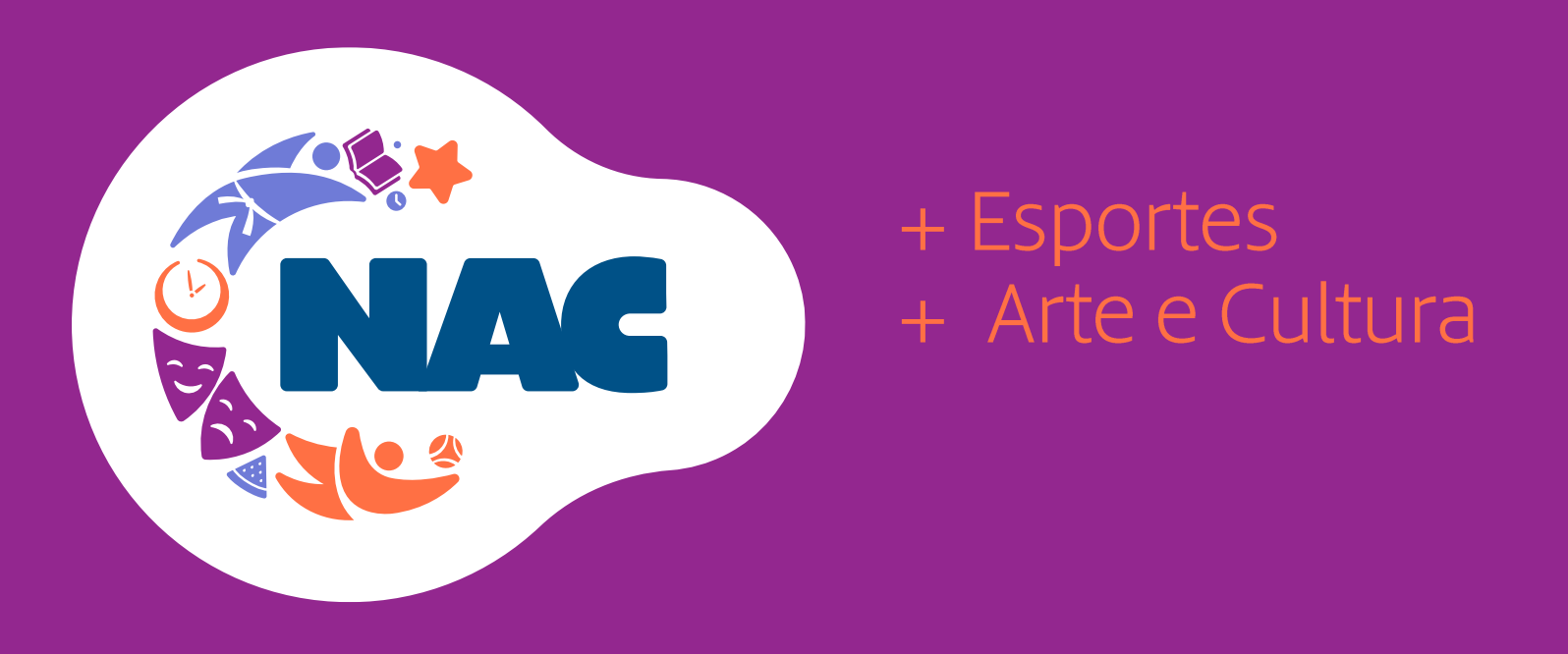

# CONHEÇA O NÚCLEO DE<br>ATIVIDADES COMPLEMENTARES

O NAC do Colégio Marista organiza e supervisiona os programas especiais complementares, oferecidos nos formatos de escolinhas e equipes de treinamento esportivo, e oficinas e grupos de arte e cultura.

Nossos programas são voltados aos estudantes matriculados no colégio, possibilitando maior socialização, movimento e criatividade!

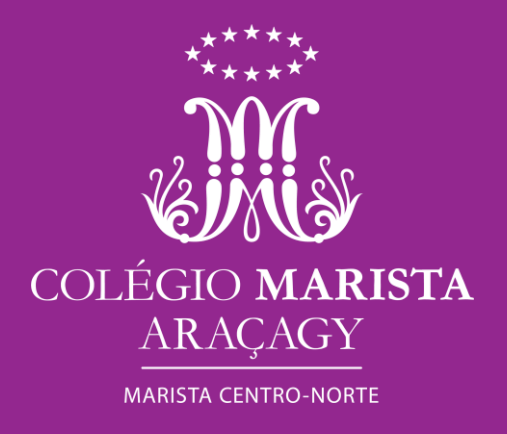

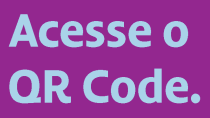

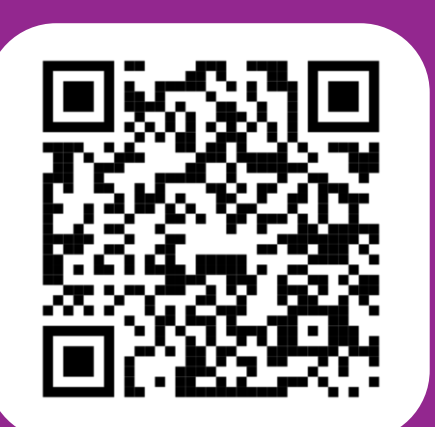

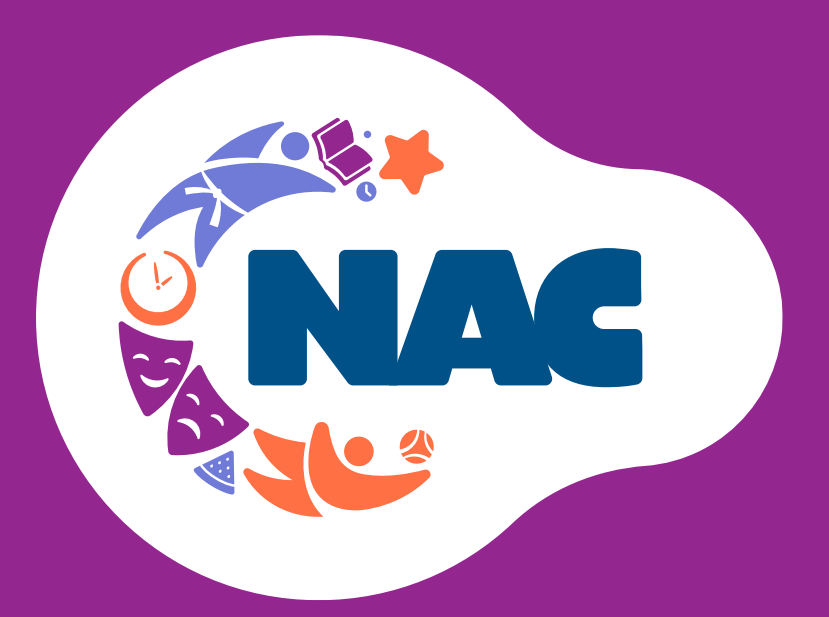

### + Esportes + Arte e Cultura

**SETE** 

LIDERANÇA MARISTA

Lidiane Luz Coordenador do NAC - Sete (98) 3089-1435 Sete.aracagy@marista.edu.br **SEAC** 

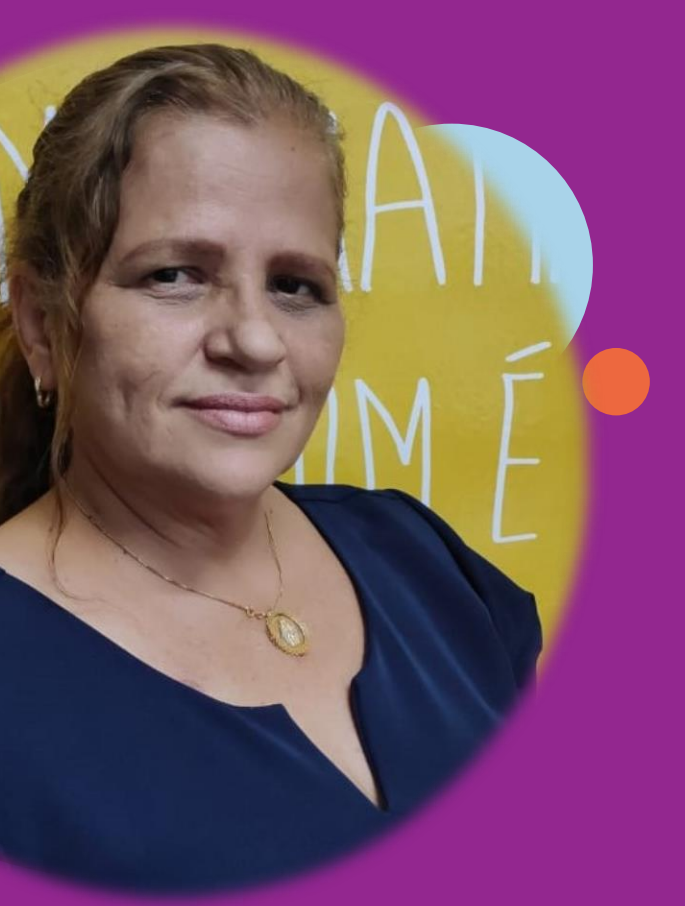

**Carliane Torres** Coordenador do NAC - Seac (98) 3089-1436<br>Seac.aracagy@marista.edu.br

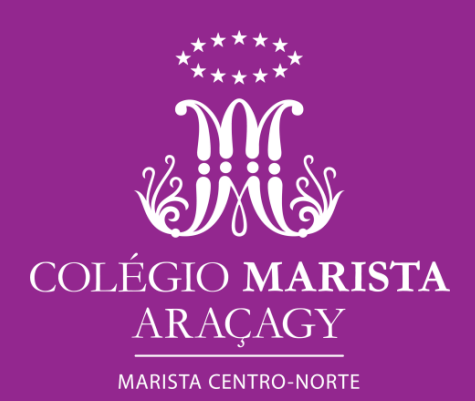

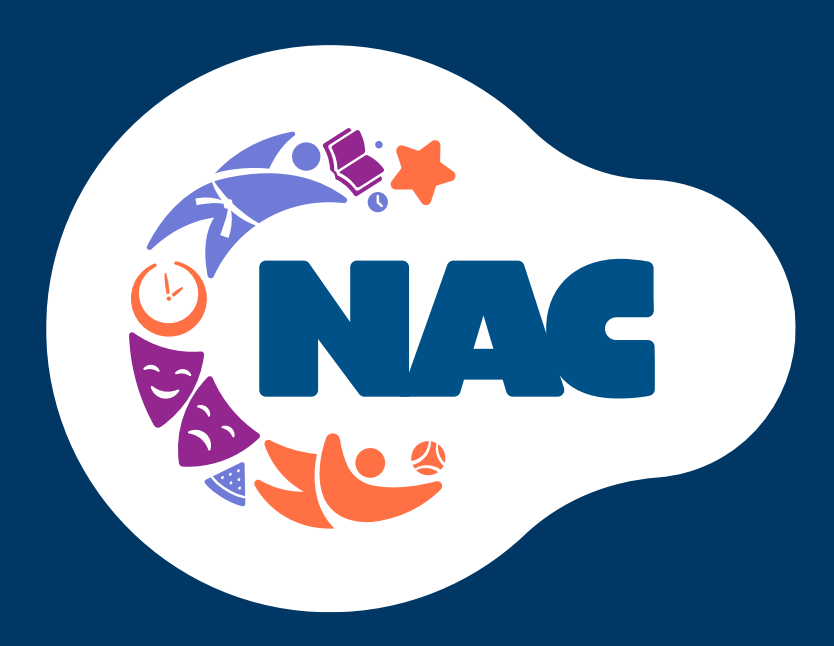

## DESCUBRA SUAS ATIVIDADES. FAÇA A INSCRIÇÃO NO APP MARISTA **CONECTADO! VAGAS LIMITADAS!**

Data: a partir de 15/01/2024

Público: Educação Infantil a 2ª série-EM

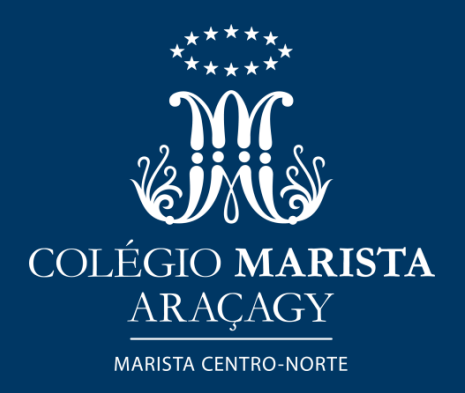

**DISPONÍVEL TAMBÉN NO** LINK: conectado.marista.edu.br

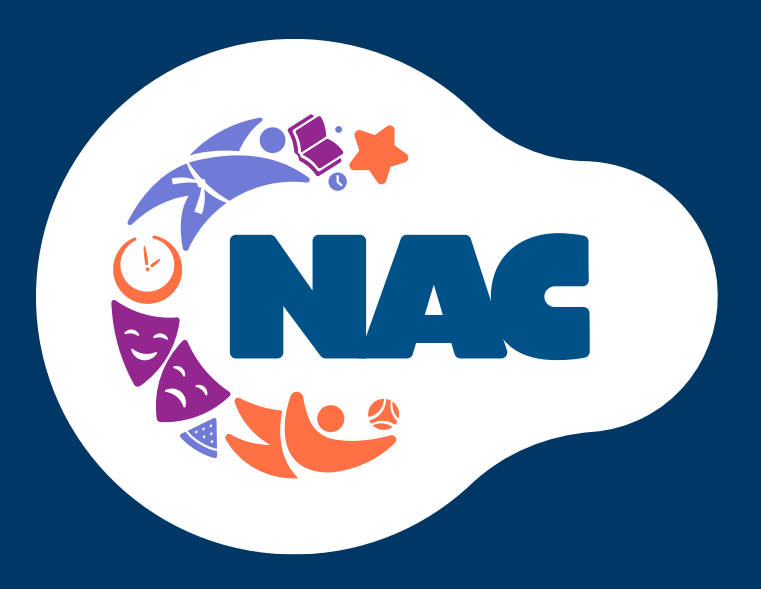

## VIVENCIE MAIS TEMPO DE QUALIDADE **NO MARISTA**

Incentivamos e encorajamos nossos estudantes a adotarem hábitos diários saudáveis, incluindo, em seu programa educacional no Marista, as atividades complementares, que influem positivamente no bem-estar físico, mental e social.

- Ginástica Rítmica  $\checkmark$
- Futsal  $\checkmark$
- Vôlei  $\checkmark$
- **Basquete**  $\checkmark$
- Handebol  $\checkmark$
- Natação  $\checkmark$
- Judô  $\checkmark$

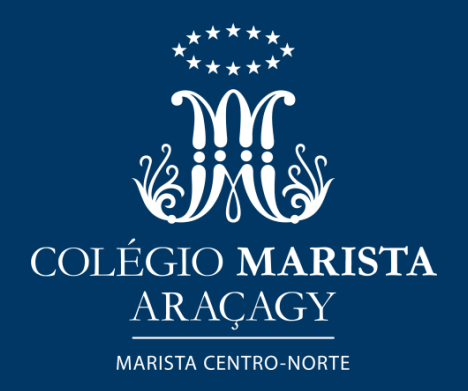

#### **ATIVIDADES DO SEU JEITO!**

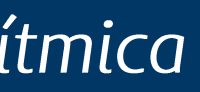

 $\checkmark$  $\checkmark$ 

Dança Balé Jazz **Teatro** Música

## Combinamos inovação e valores humanos!

Oferecemos às crianças e aos adolescentes a nós confiados a alegria de potencializarem seus talentos, crescendo em uma atmosfera vibrante, educativa, com senso de coletividade, respeito, acolhimento e amizade.

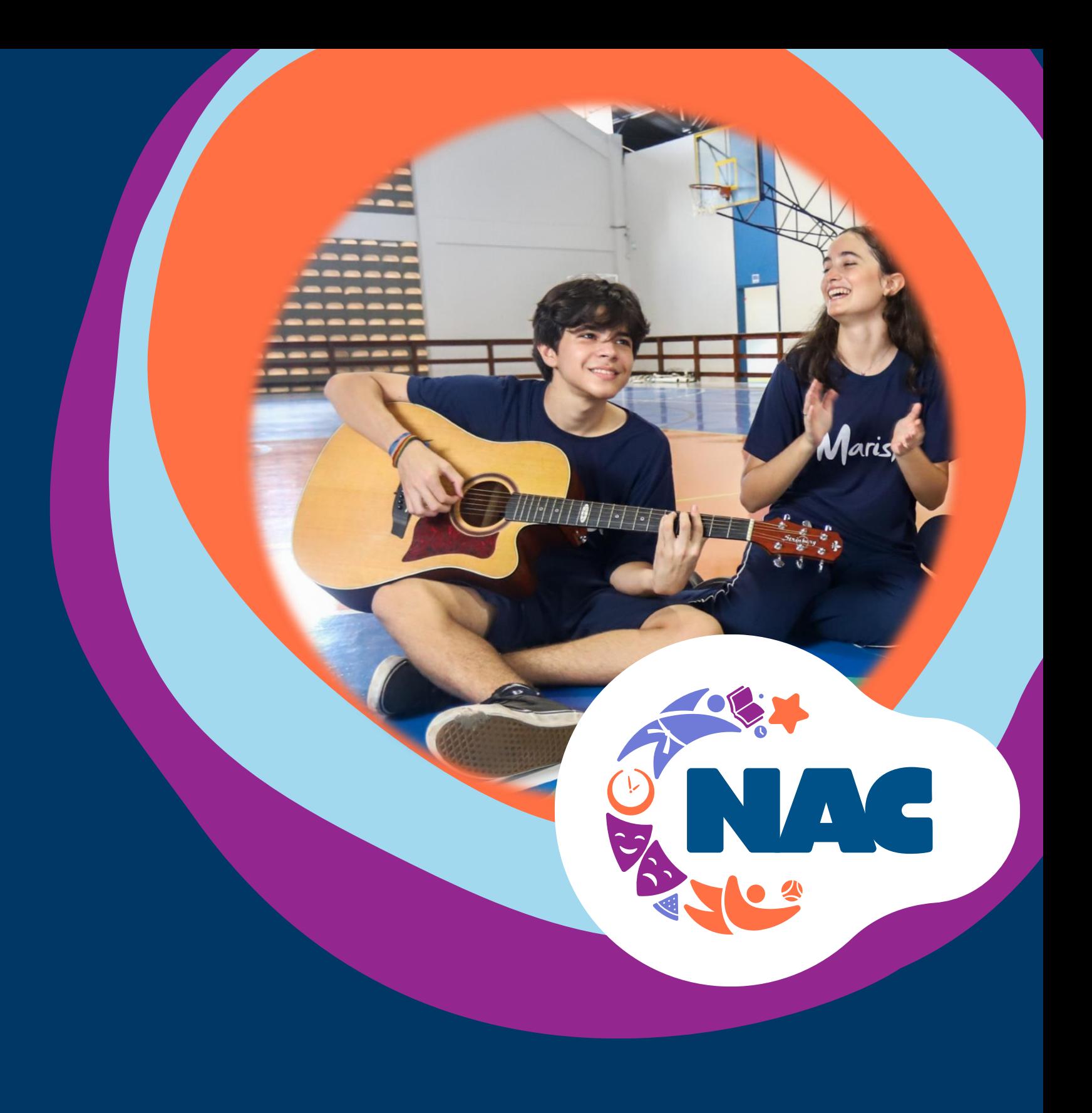

### Núcleo de Atividades Complementares

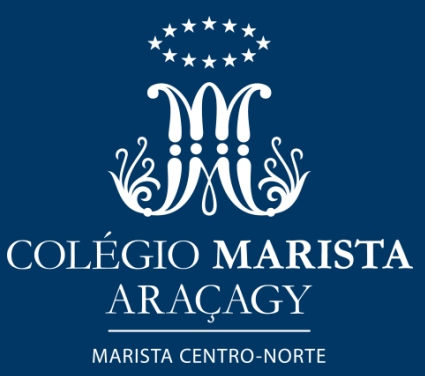

**Oferecemos** programas de excelência em esportes, arte e cultura, e horário ampliado no Marista.

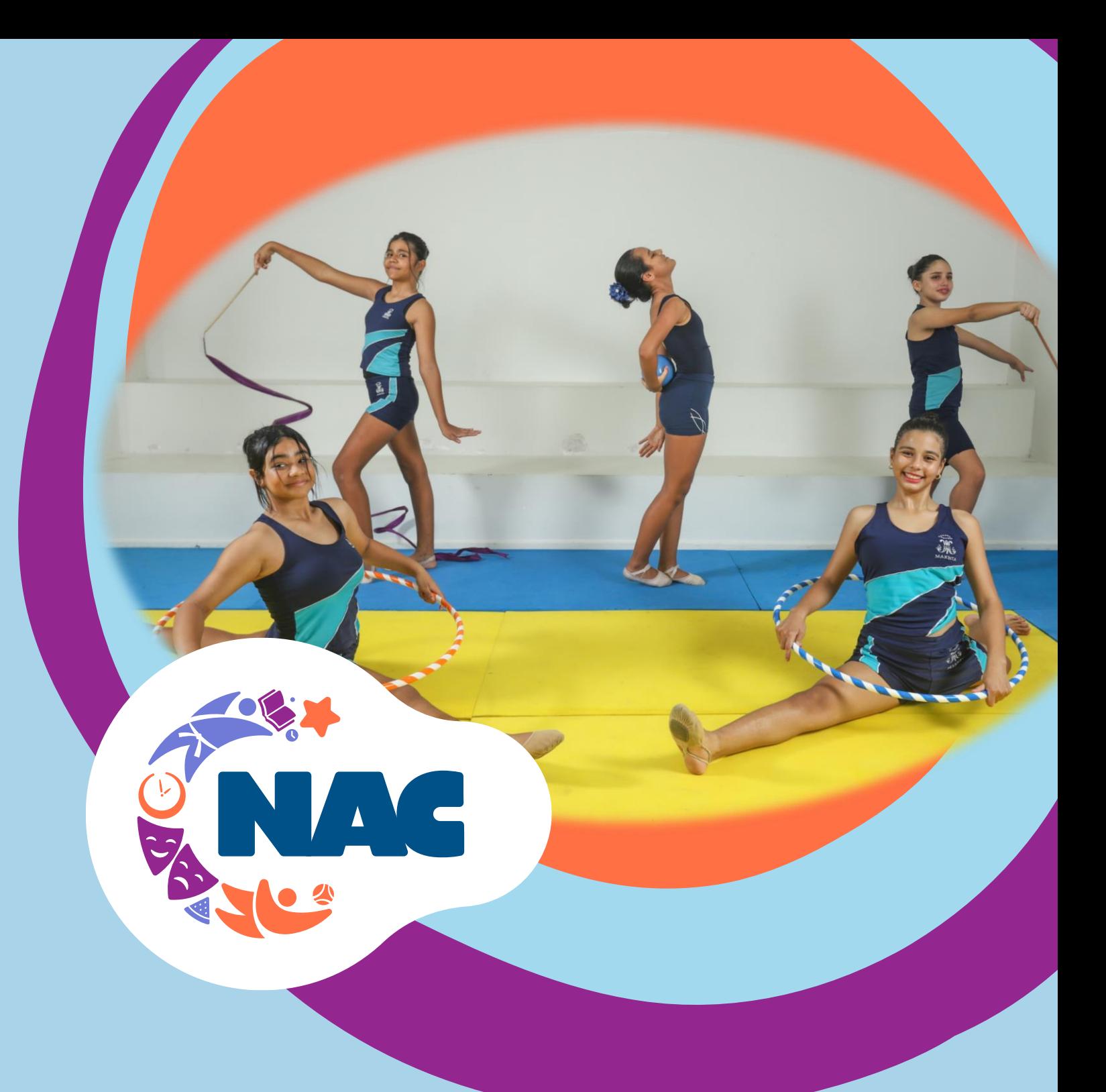

Núcleo de **Atividades Complementares** 

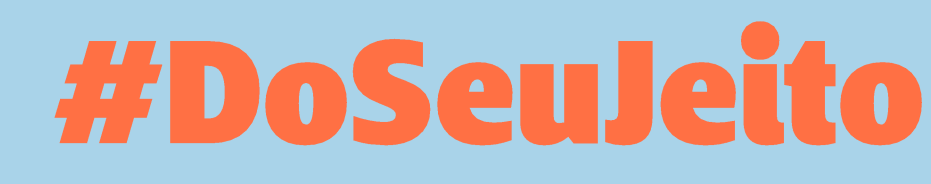

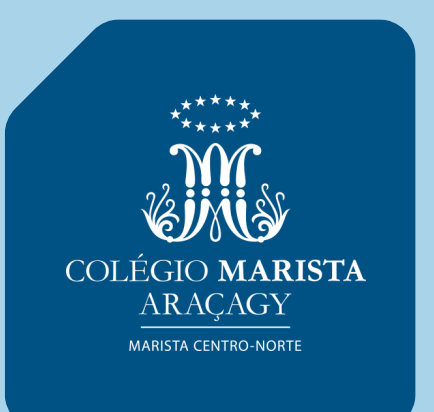

## Mais esporte, arte e cultura no seu dia a dia, respeitando o seu desenvolvimento **integral!**

Núcleo de **Atividades Complementares** 

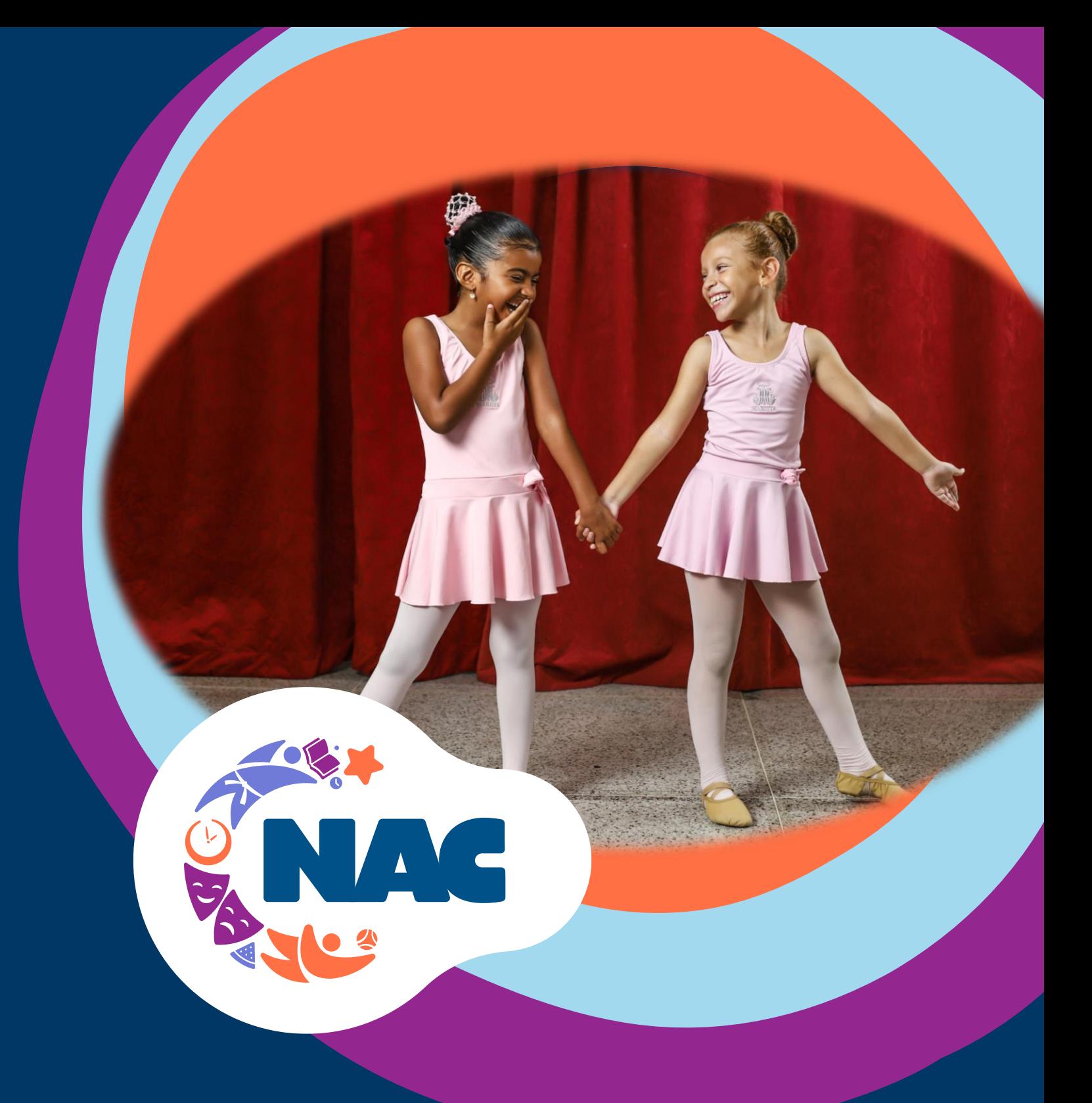

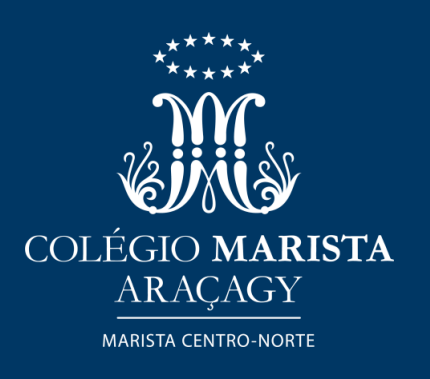

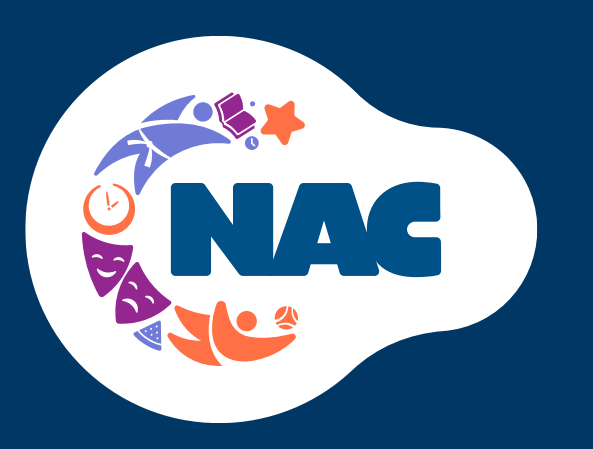

### Confira nossa grade de atividades de **Escolinhas e Treinamento Esportivo**

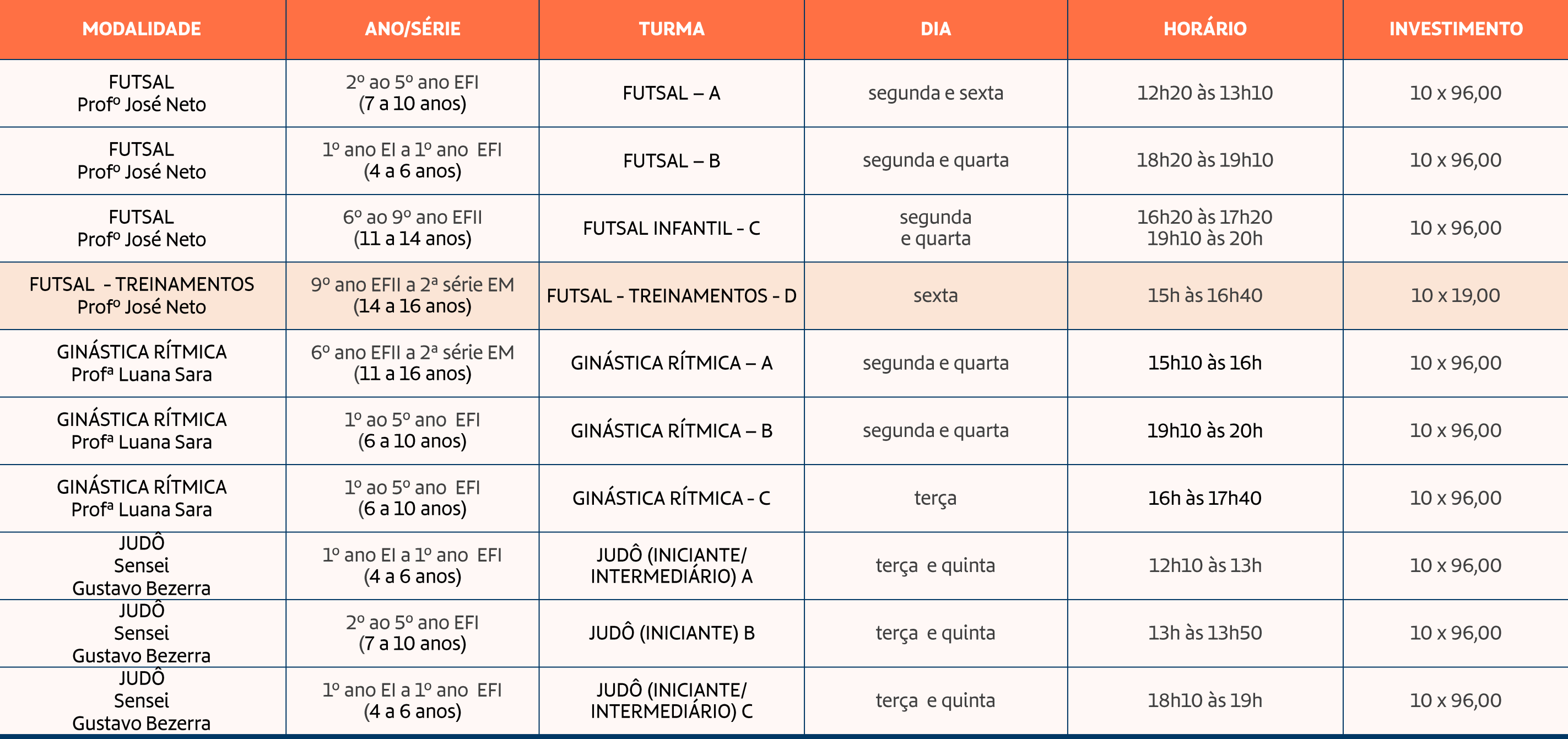

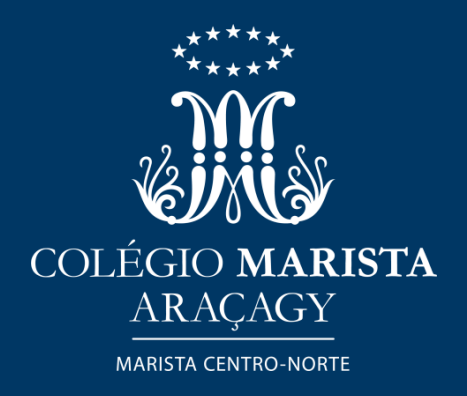

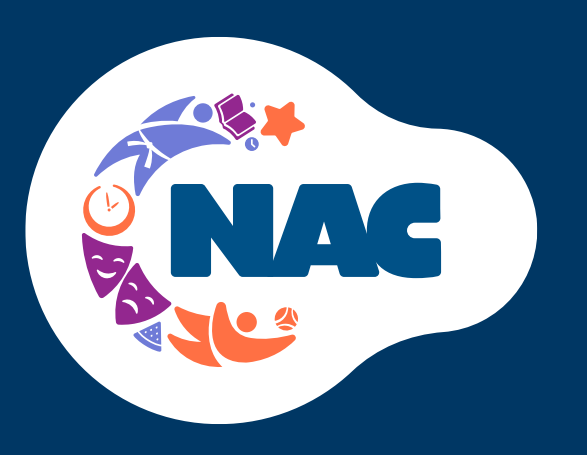

### Confira nossa grade de atividades de Escolinhas e Treinamento Esportivo

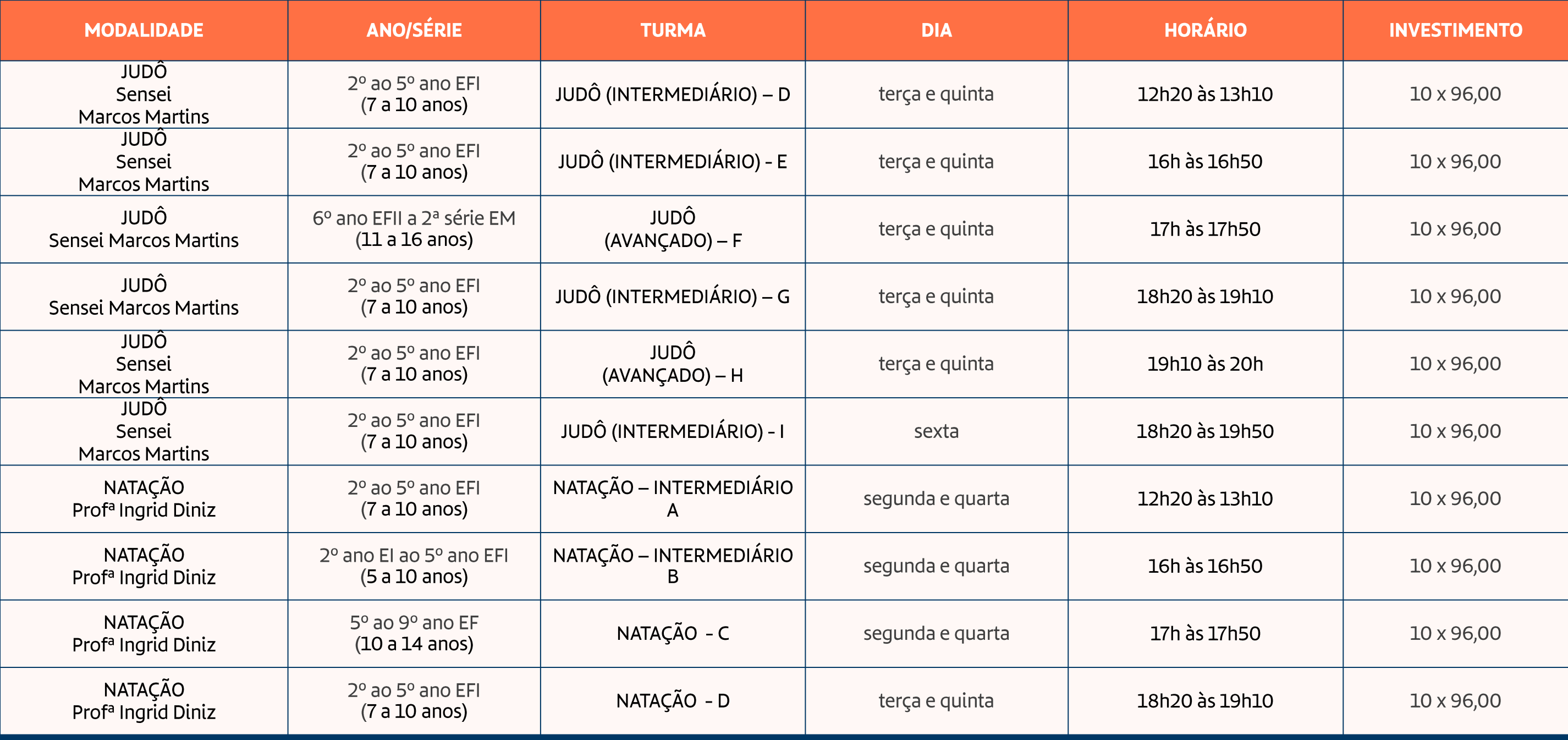

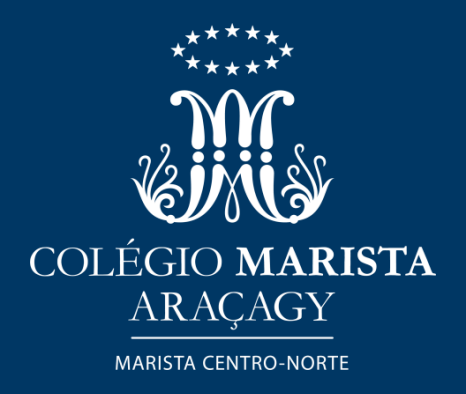

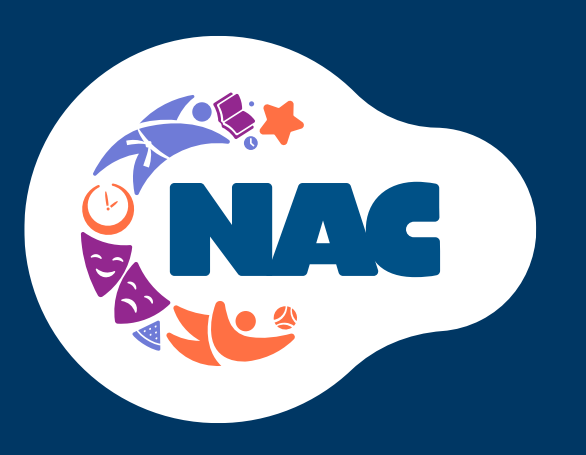

### Confira nossa grade de atividades de **Escolinhas e Treinamento Esportivo**

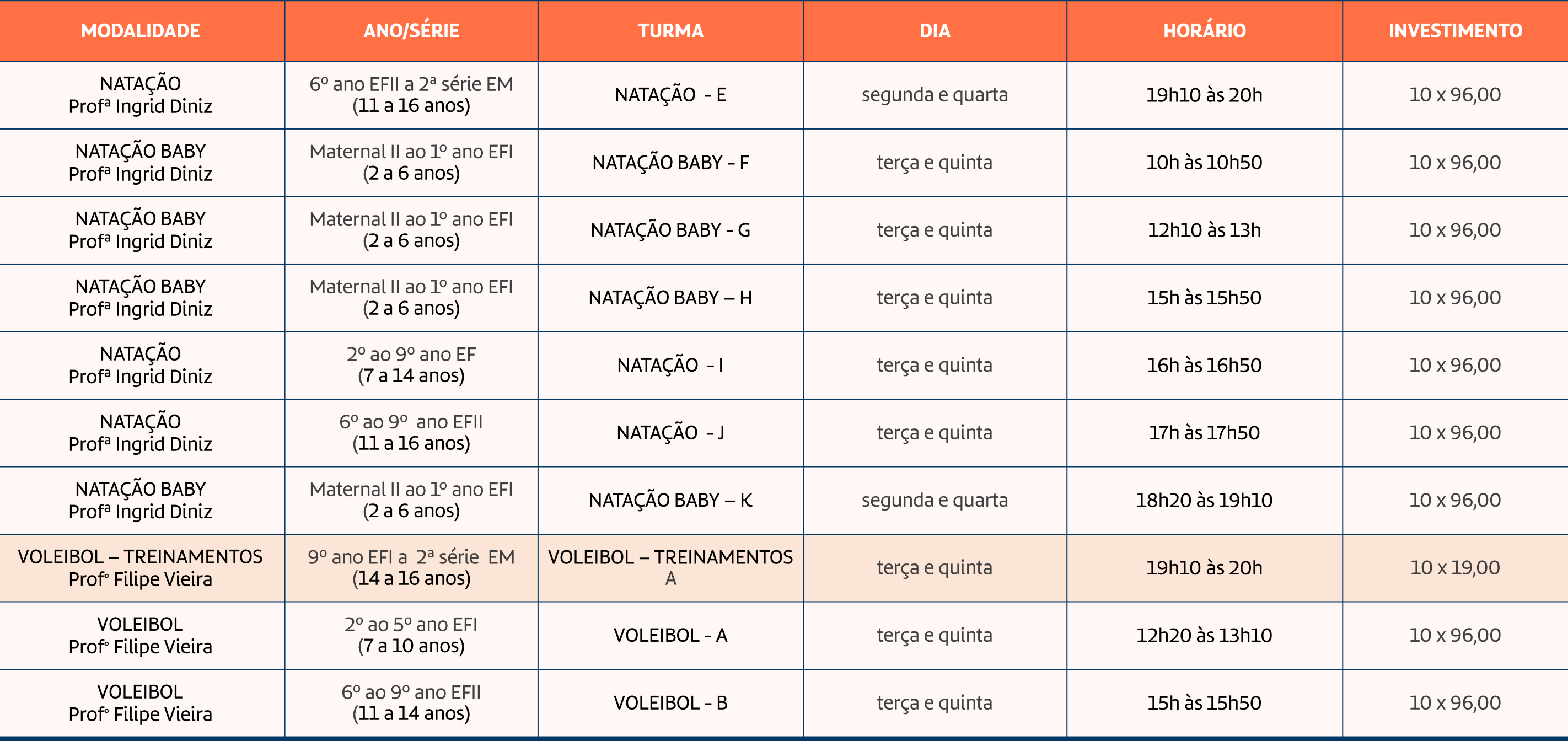

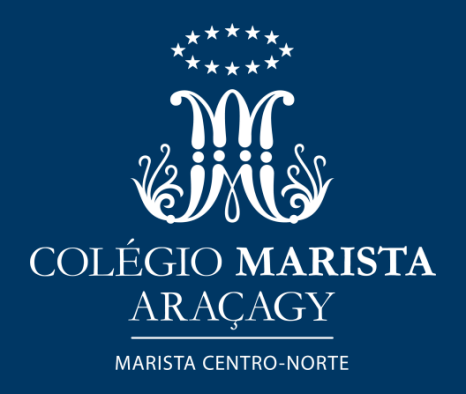

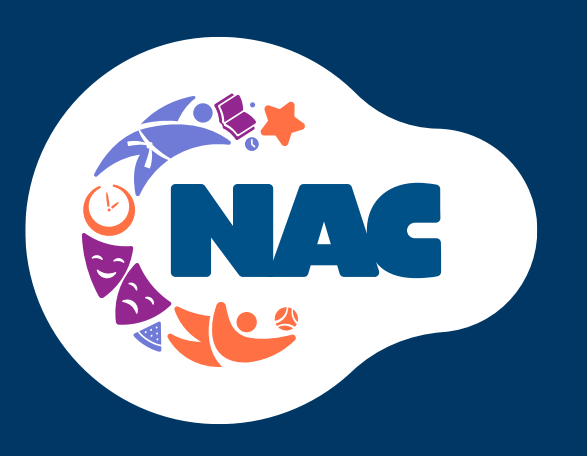

# Confira nossa grade de atividades de<br>Escolinhas e Treinamento Esportivo

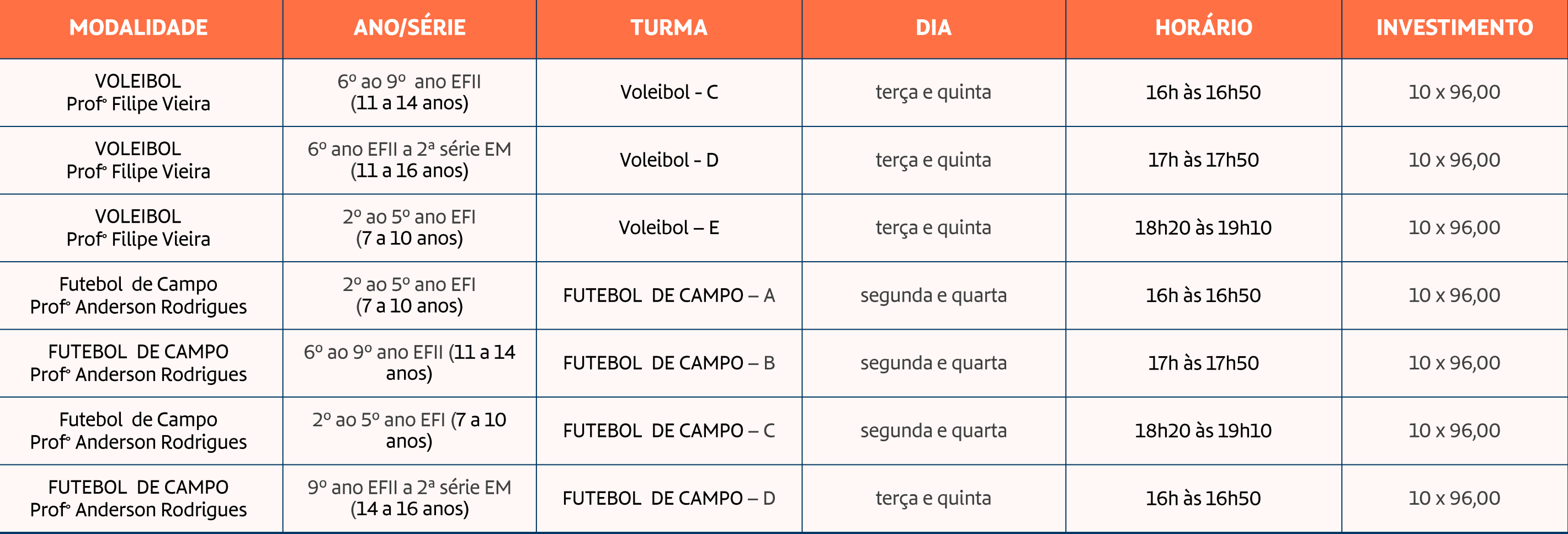

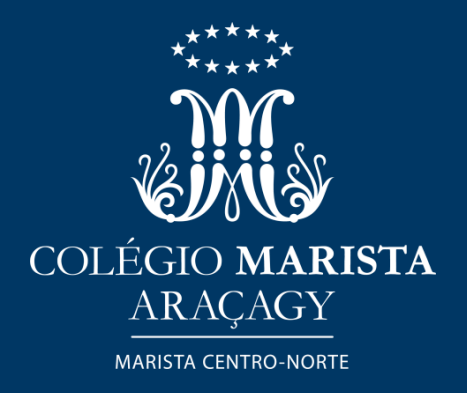

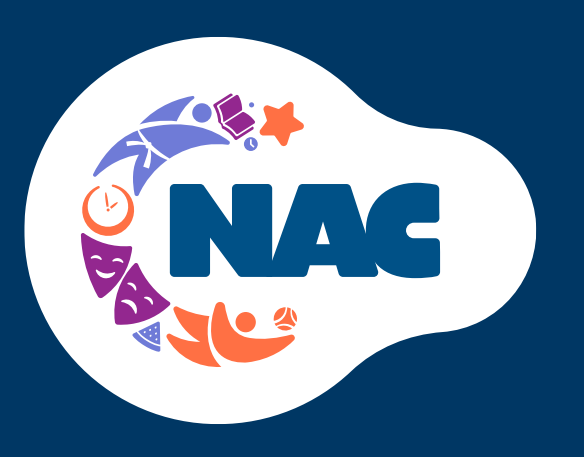

# Confira nossa grade de atividades de<br>Escolinhas e Treinamento Esportivo

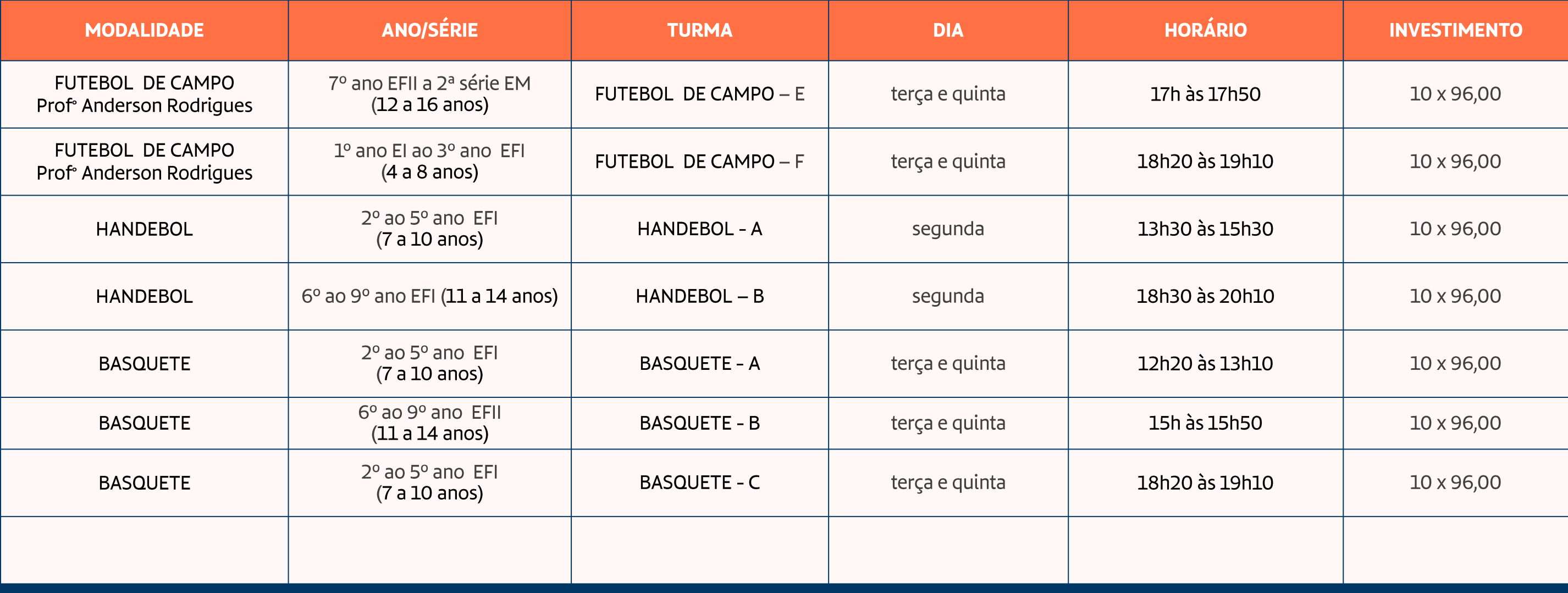

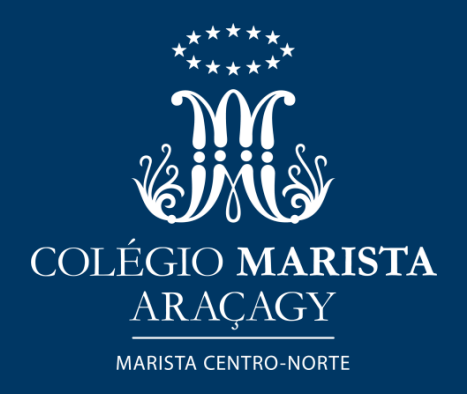

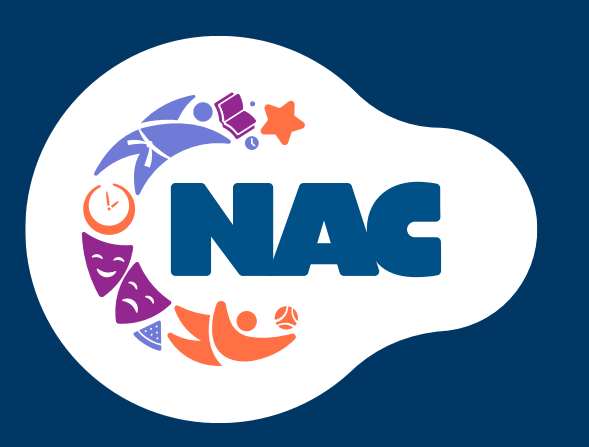

#### Confira nossa grade de atividades de **Arte e Cultura**

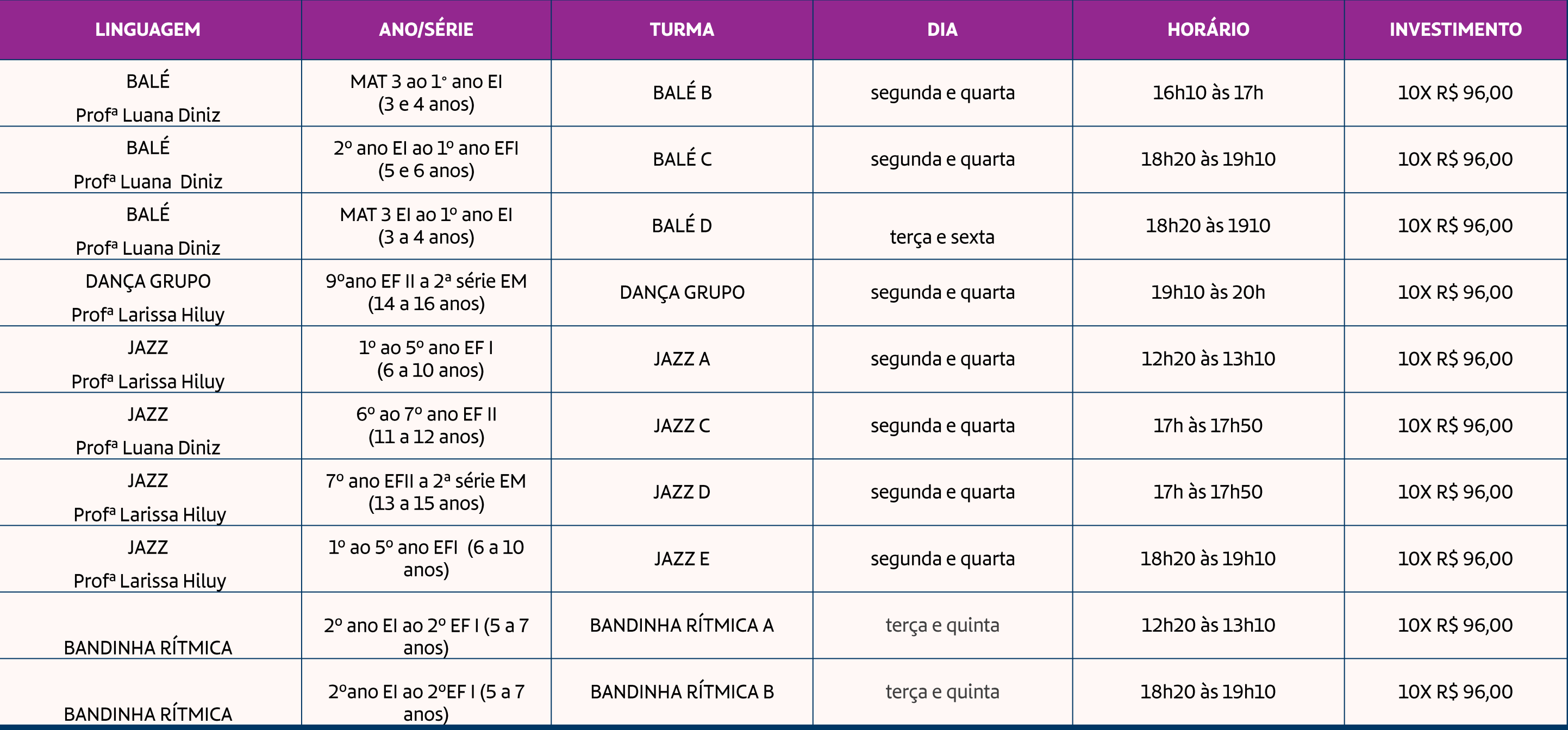

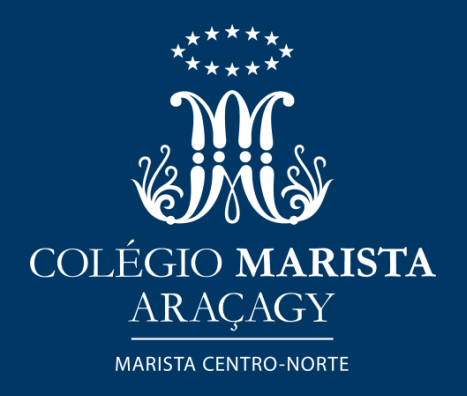

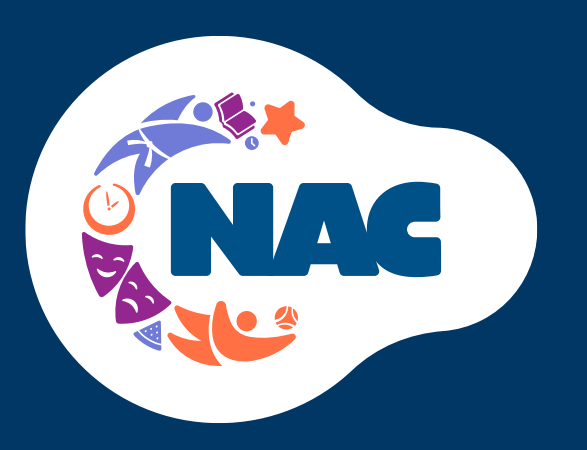

#### Confira nossa grade de atividades de **Arte e Cultura**

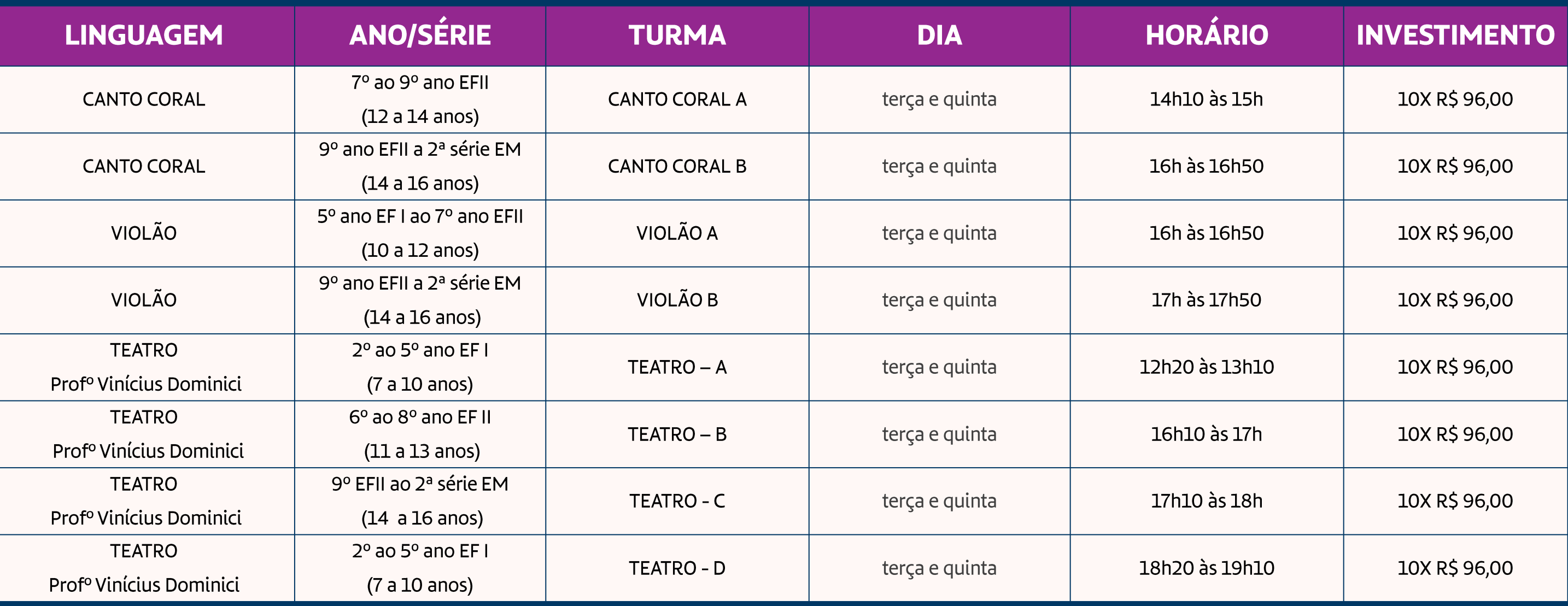

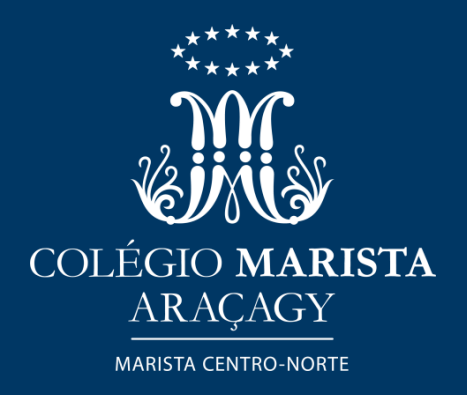

# TUTORIAL PARA AS MATRÍCULAS **ONLINE NO NAC**

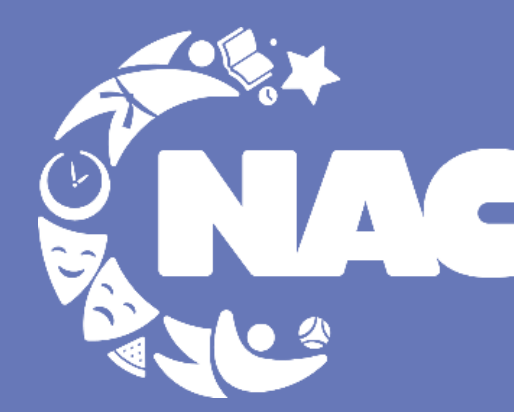

Núcleo de **Atividades Compementares** 

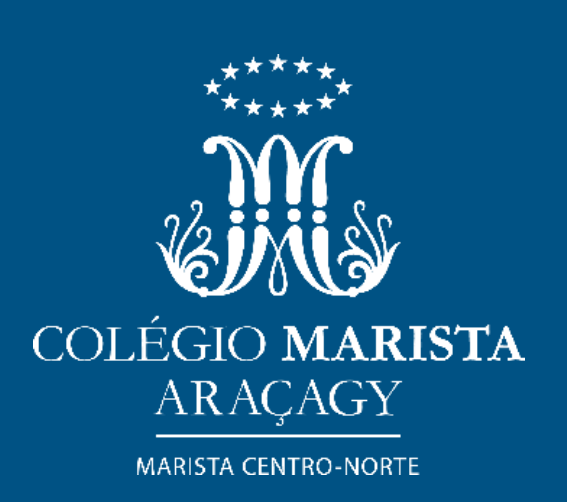

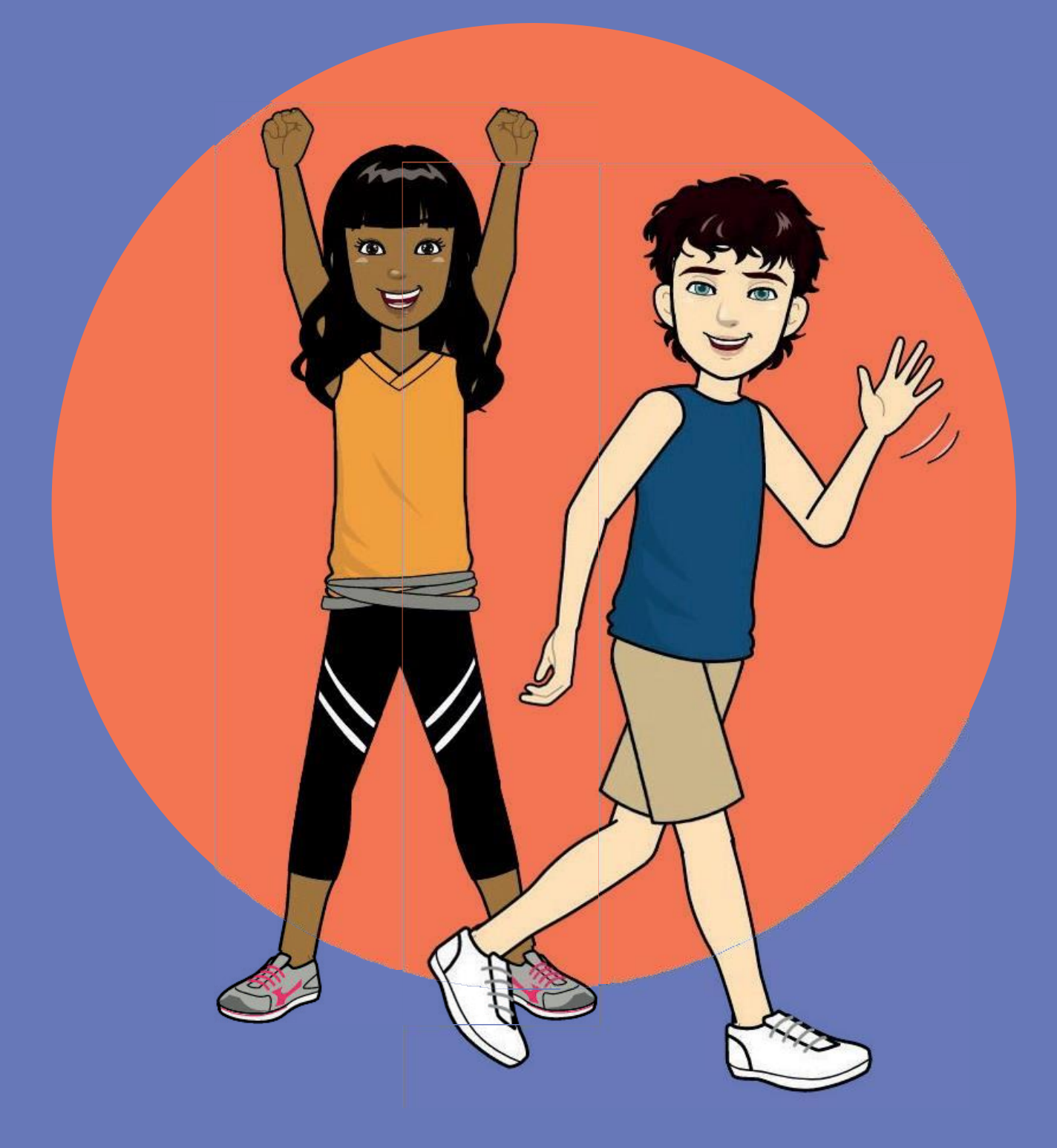

#### Olá!

Você sabia que não precisa se deslocar até o Colégio Marista para realizar a matrícula nas Atividades Complementares que oferecemos?

Você pode fazê-la através do aplicativo "Marista Conectado".

São apenas alguns "cliques". Vamos lá?

As matrículas para 2024 já estão disponíveis e nesse tutorial vou lhe mostrar como fazê-las. É bem simples: bastam alguns "cliques".

Vamos lá?

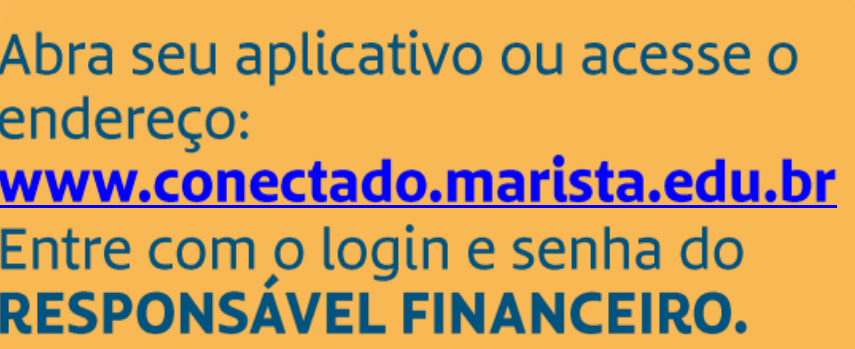

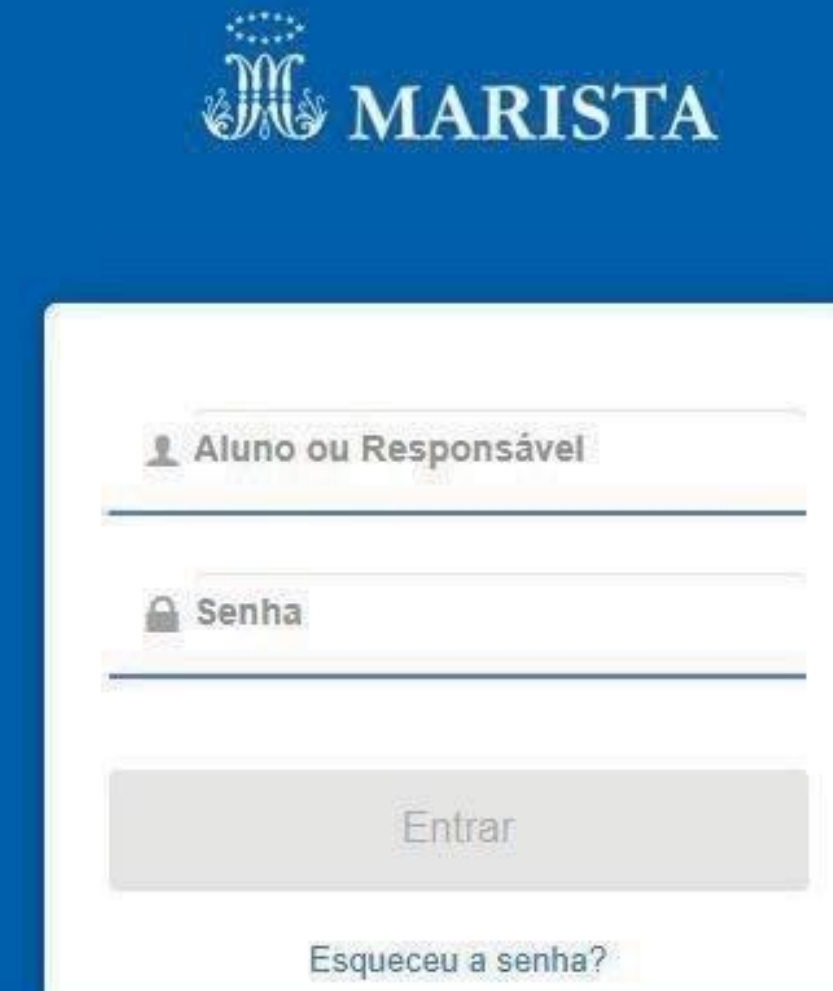

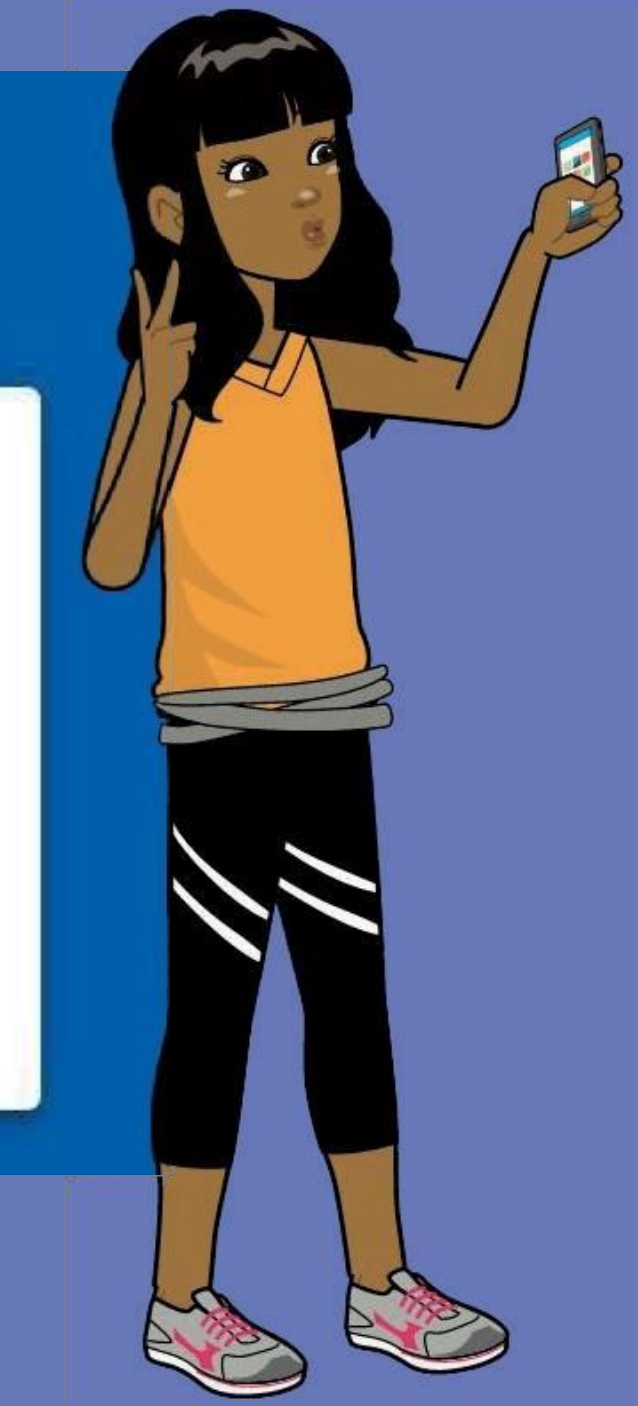

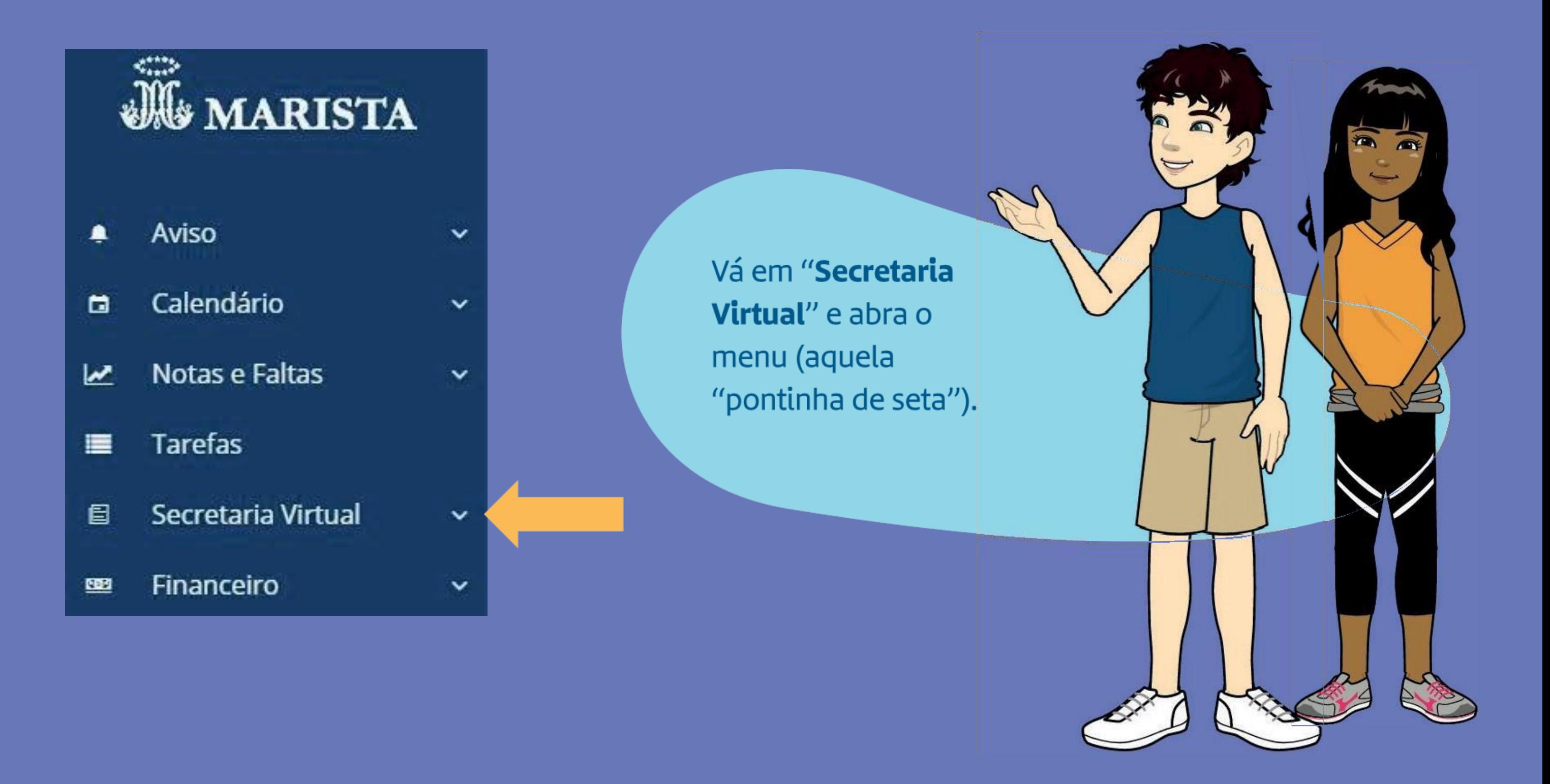

#### Agora é só clicar em "serviços"

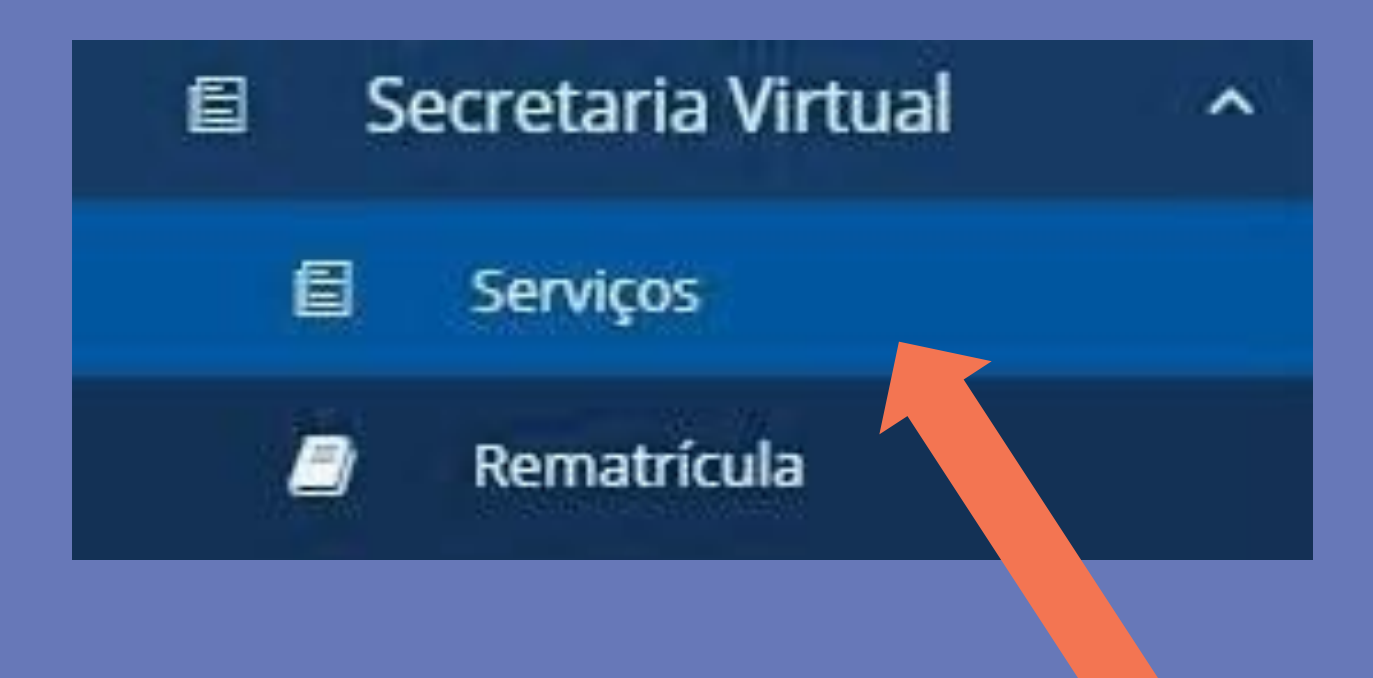

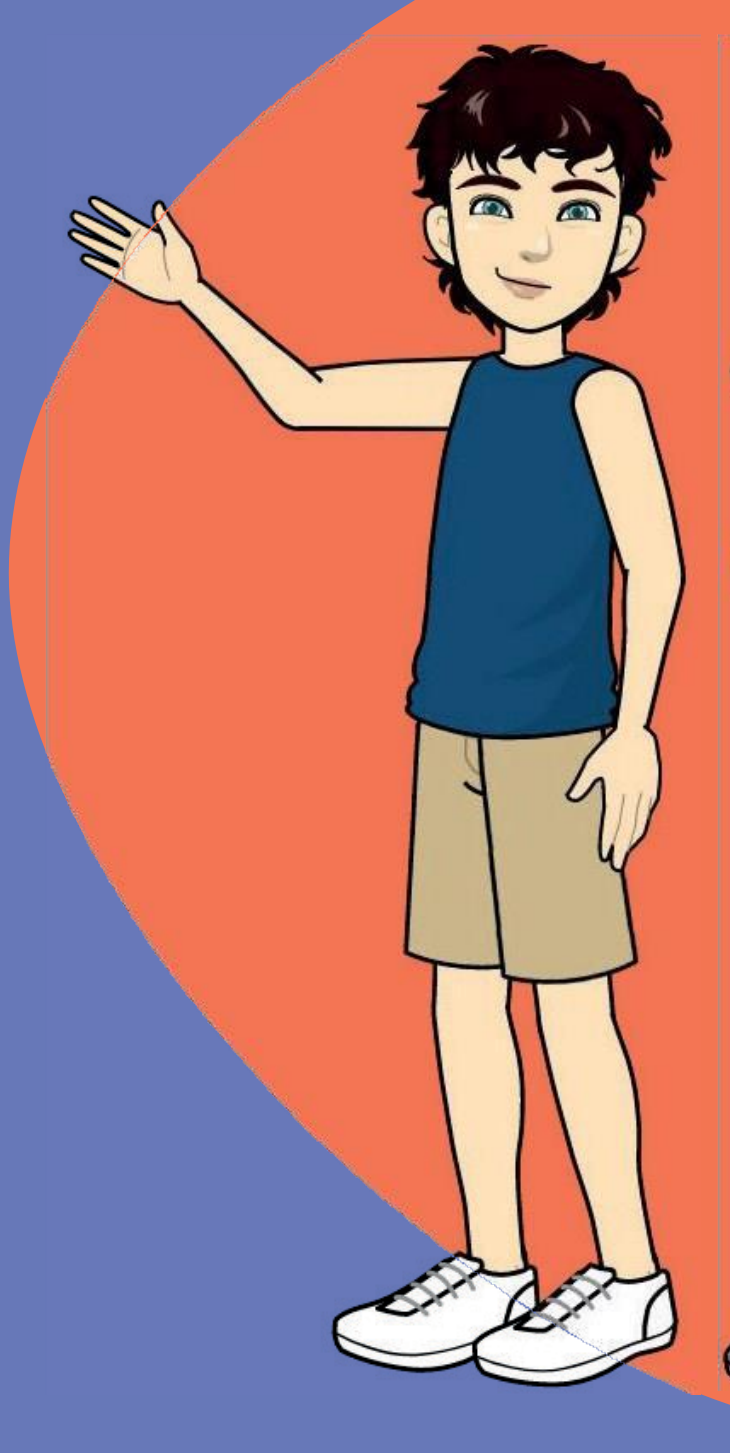

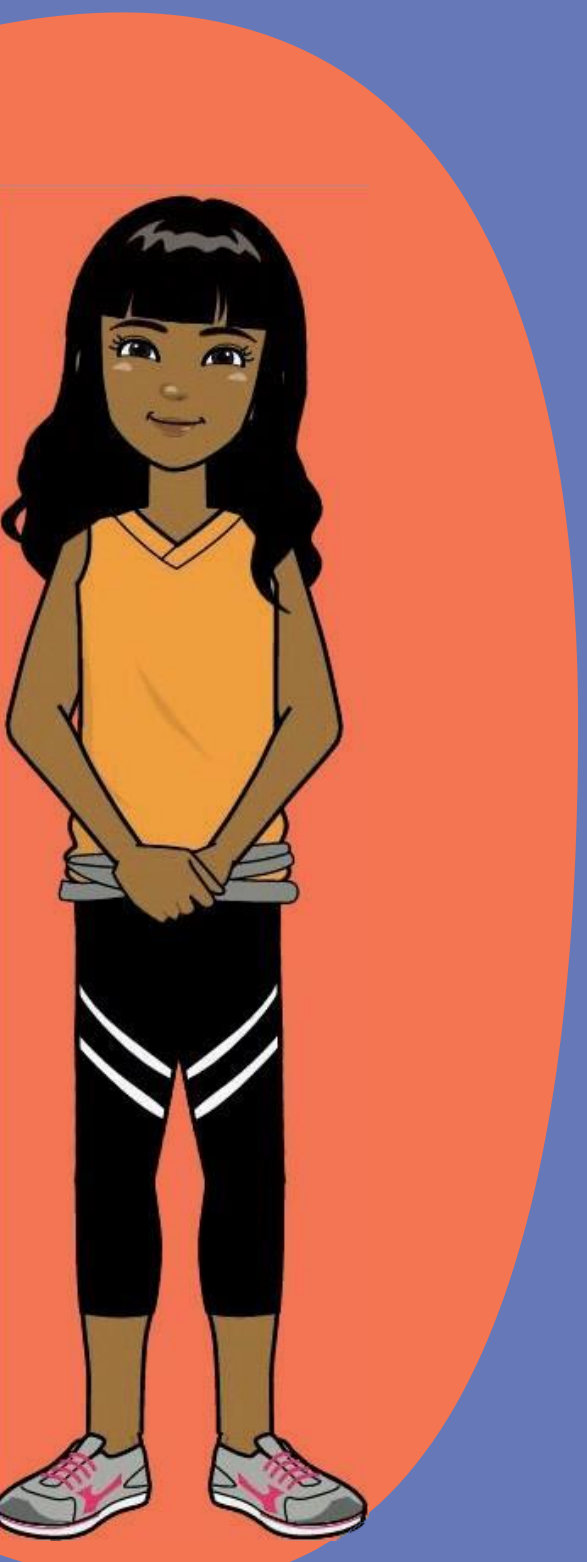

**E Nova Solicitação** 

No canto superior direito, clique em "Nova Solicitação" e depois em "Adicionar Serviço"

E Serviços solicitados

**E Adicionar Serviço** 

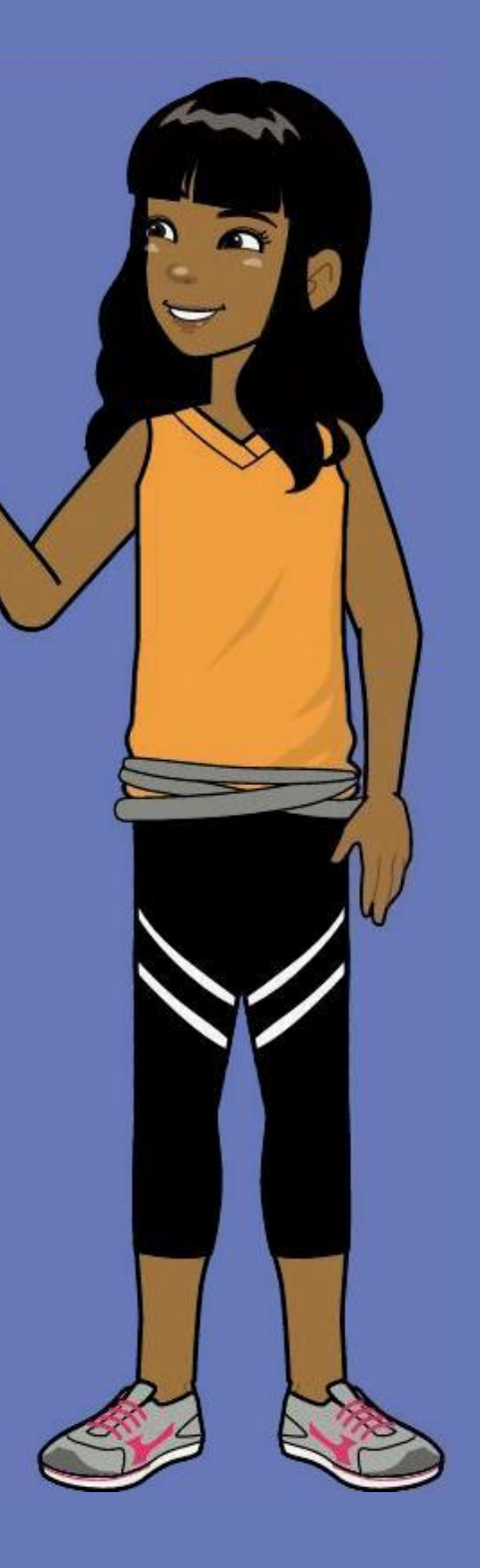

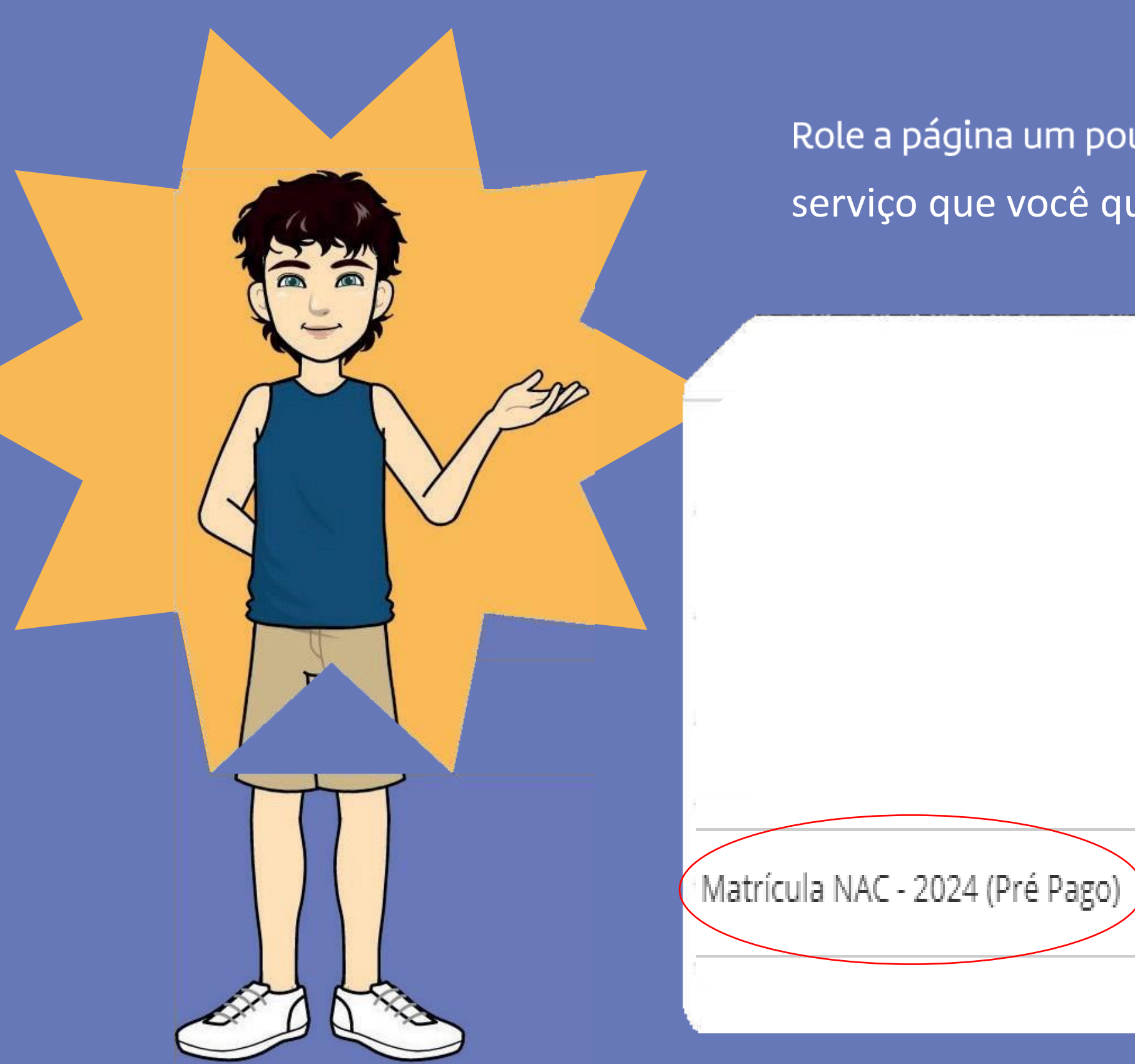

Role a página um pouquinho e logo vai achar o serviço que você quer:

Solicitar Serviço

Servico

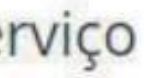

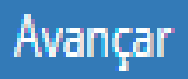

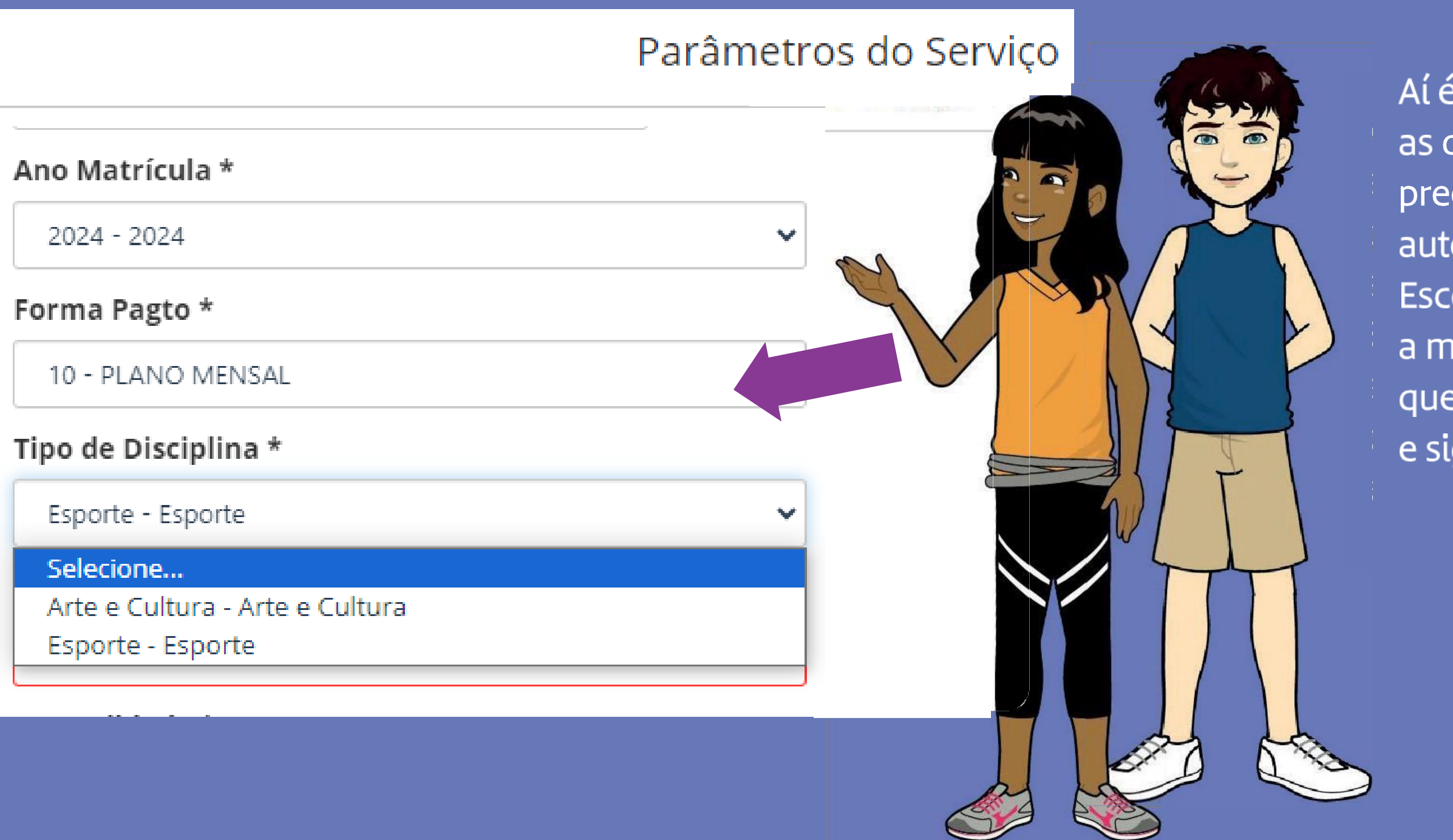

Aí é só ir abrindo as opções e ir preenchendo-as automaticamente. Escolha atentamente a modalidade em que quer realizar a matrícula e siga adiante.

Role a página e leia atentamente o contrato. Depois, assinale "Li o contrato, estou ciente dos termos e aceito" e clique em "Adicionar Serviço".

Contratada: UNIÃO BRASILEIRA DE EDUCAÇÃO E ENSINO

Li o contrato, estou ciente dos termos e aceito

Adicionar Serviço

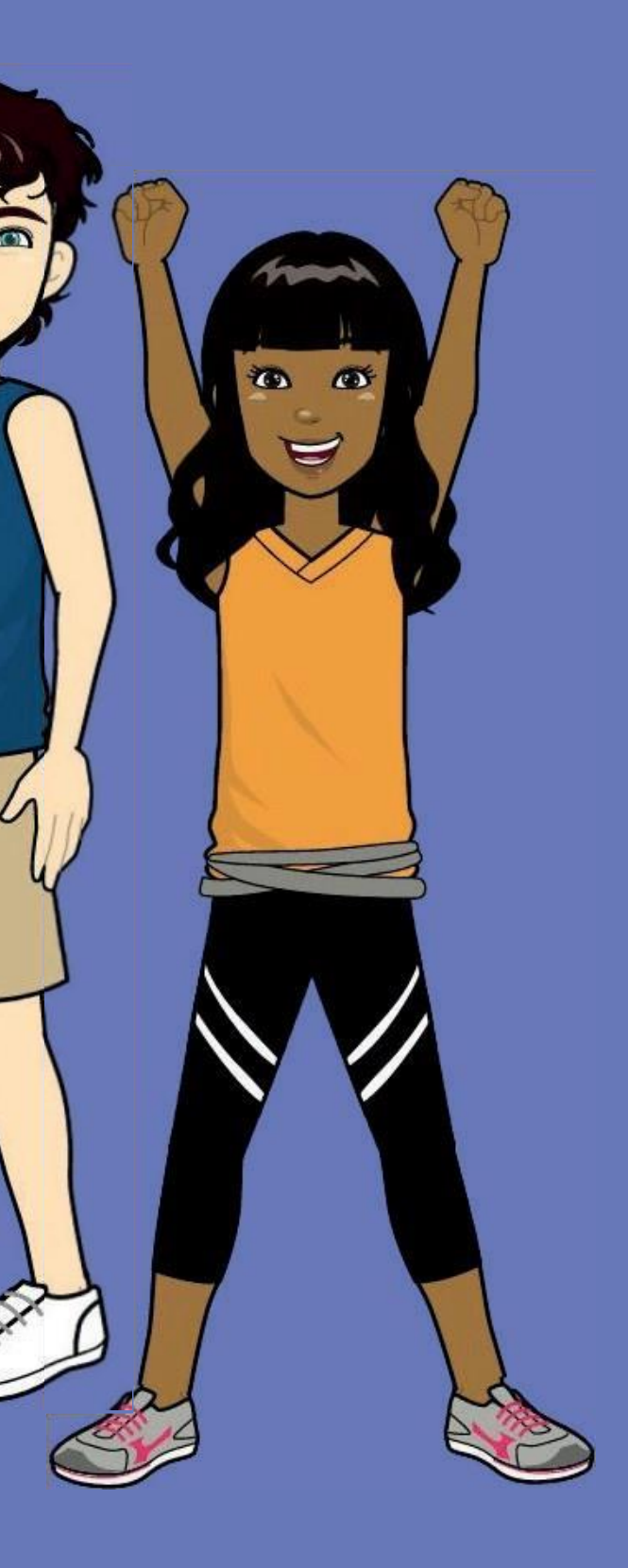

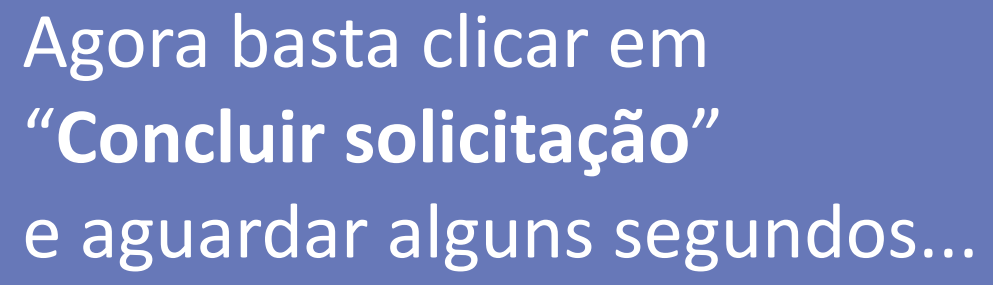

Solicitação de Serviços

Matrícula SEAC - 2023

Quantidade: 1

**x** Remover

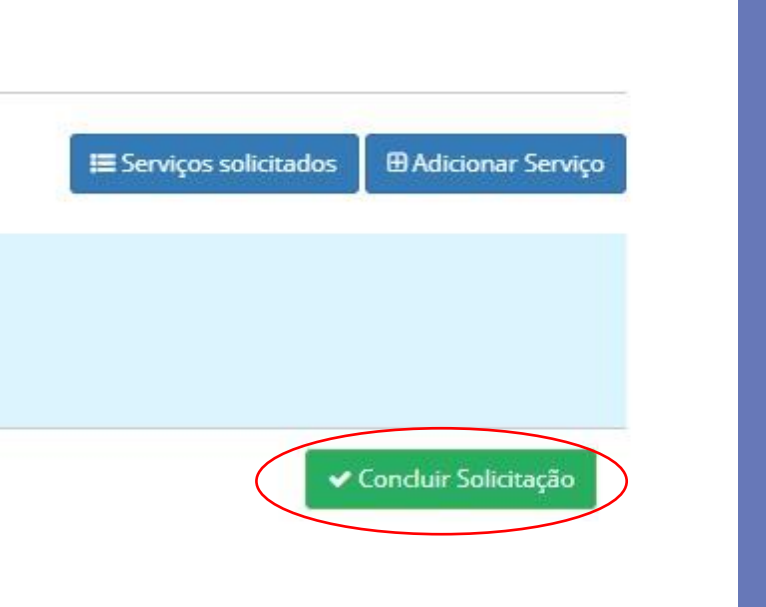

#### **Adicionou?**

Essa ação irá gerar um boleto. Selecione o boleto desejado<br>na aba "financeiro". Ao realizar o pagamento, sua<br>matrícula estará efetivada.

**Uhull! Essas atividades** são o máximo!

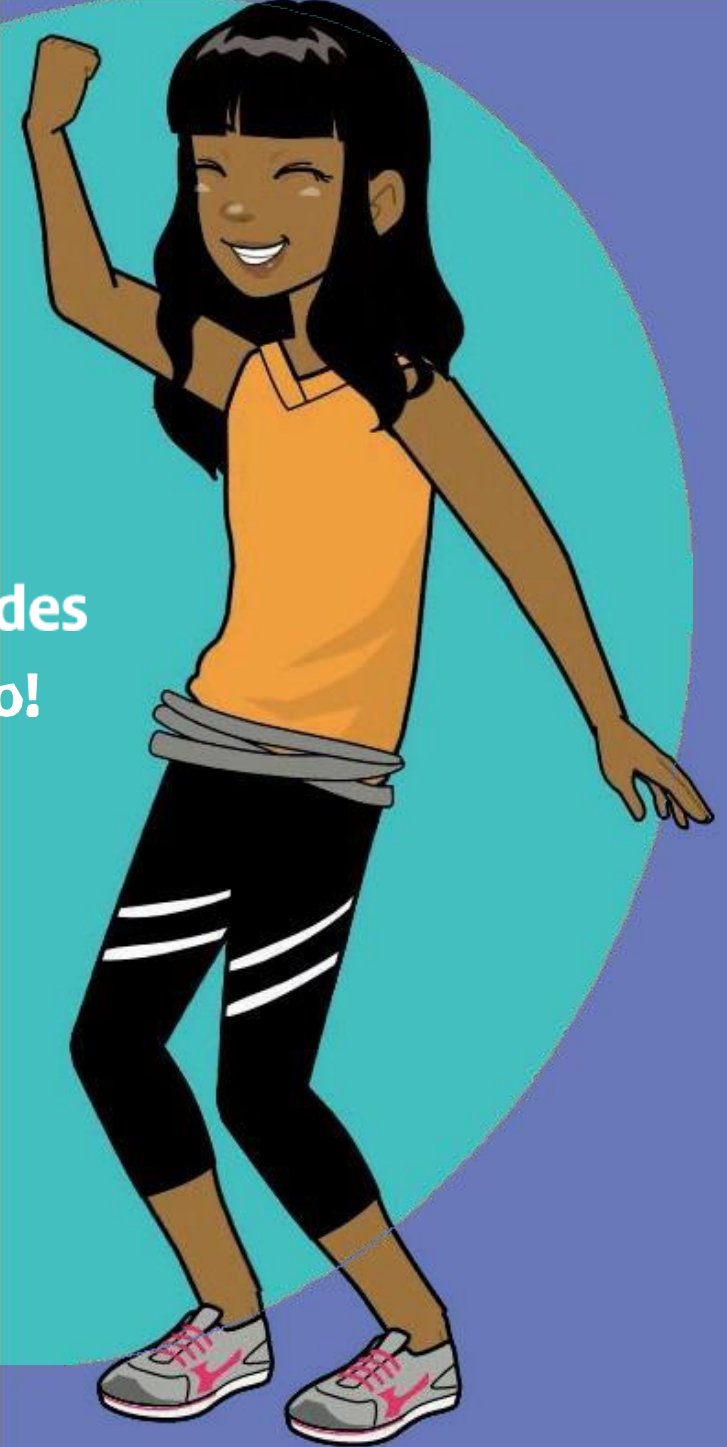

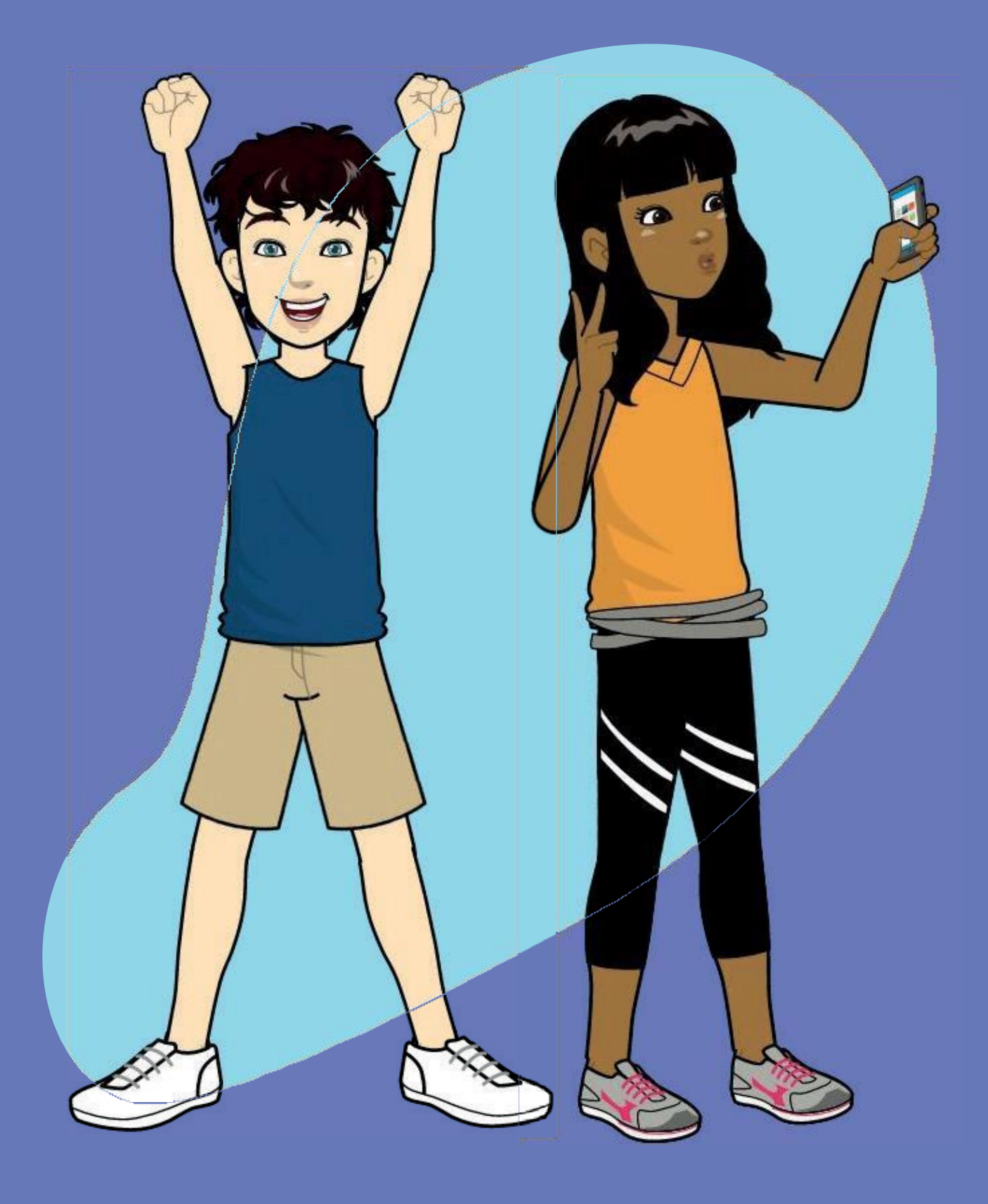

Se quiser mais de uma opção, repita todo o processo para cada uma delas.

### **Ficaremos felizes**

em ter vocês conosco em nossas atividades complementares.

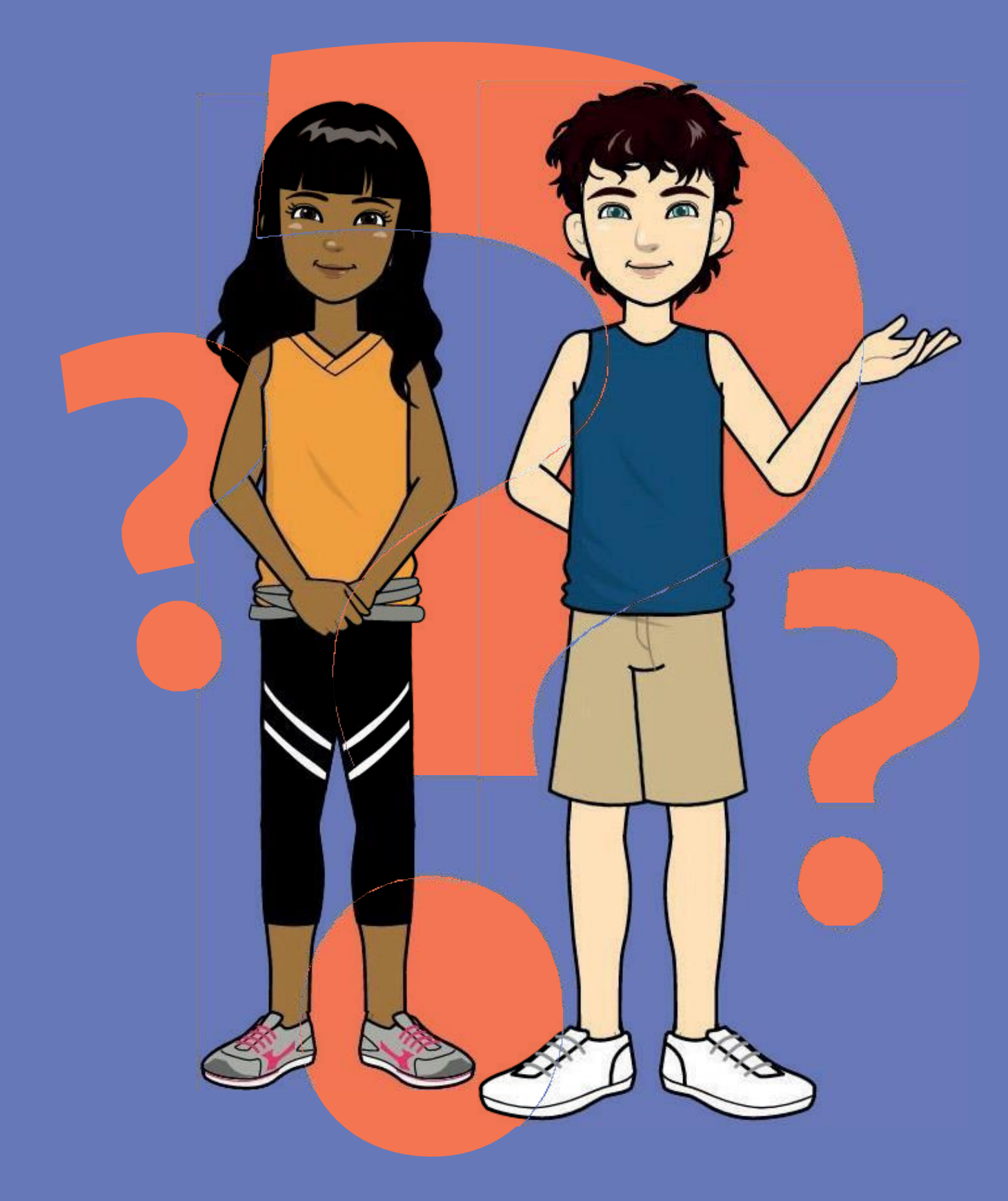

Se tiver alguma dificuldade, não hesite em nos procurar. Estamos aqui para lhe ajudar.

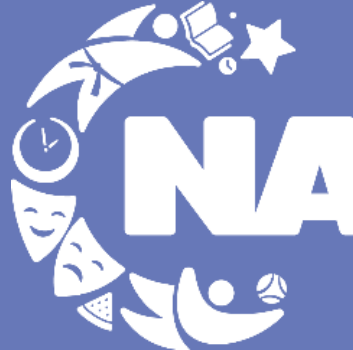

Núcleo de **Atividades Compementares** 

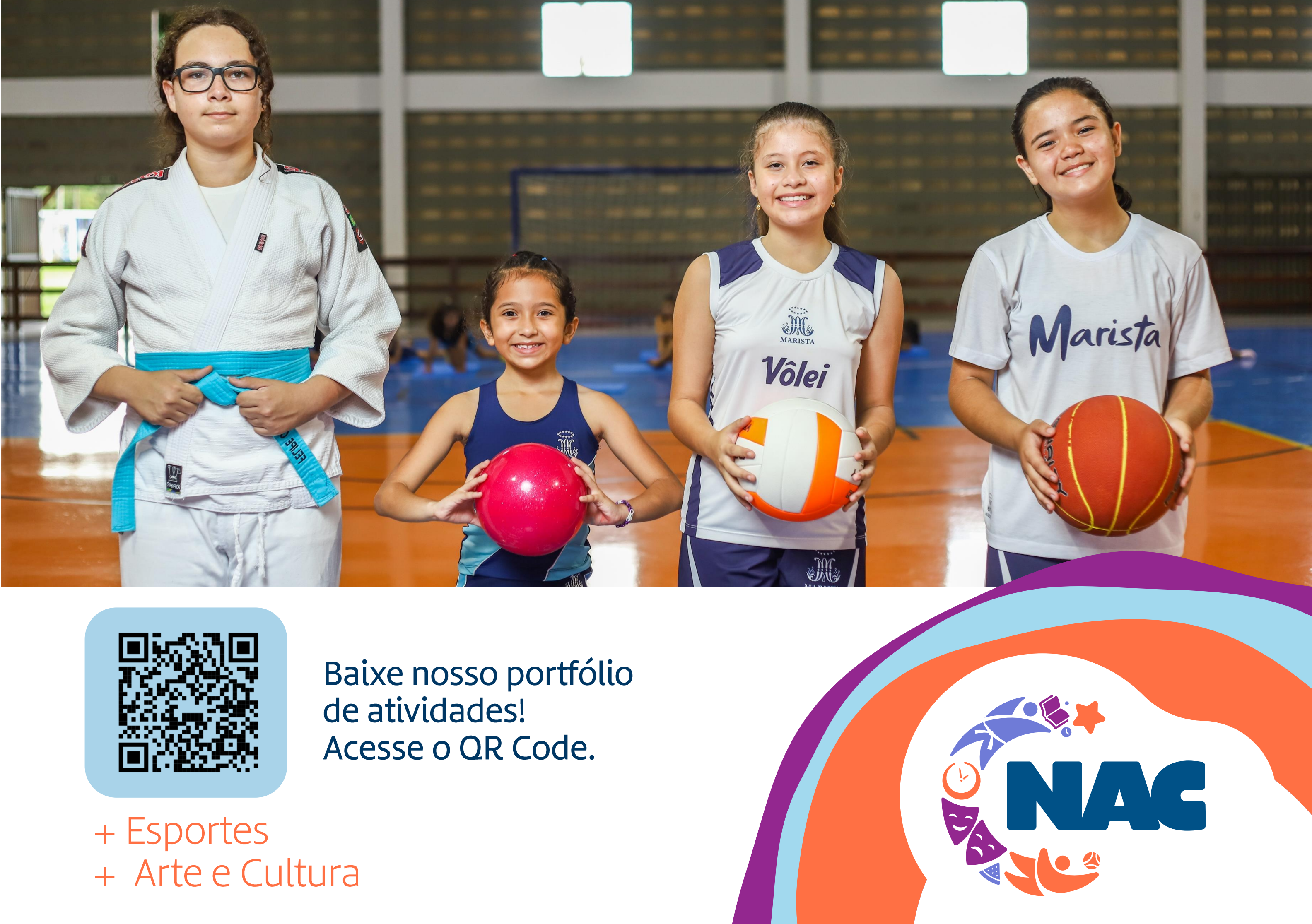

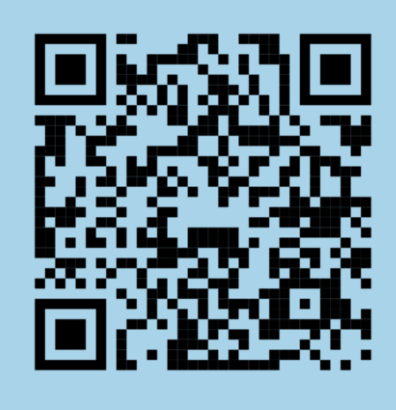